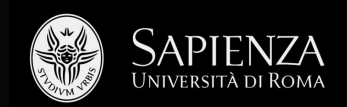

1) Introduction to GIS and geodata

Filippo Celata (filippo.celata@uniroma1.it)

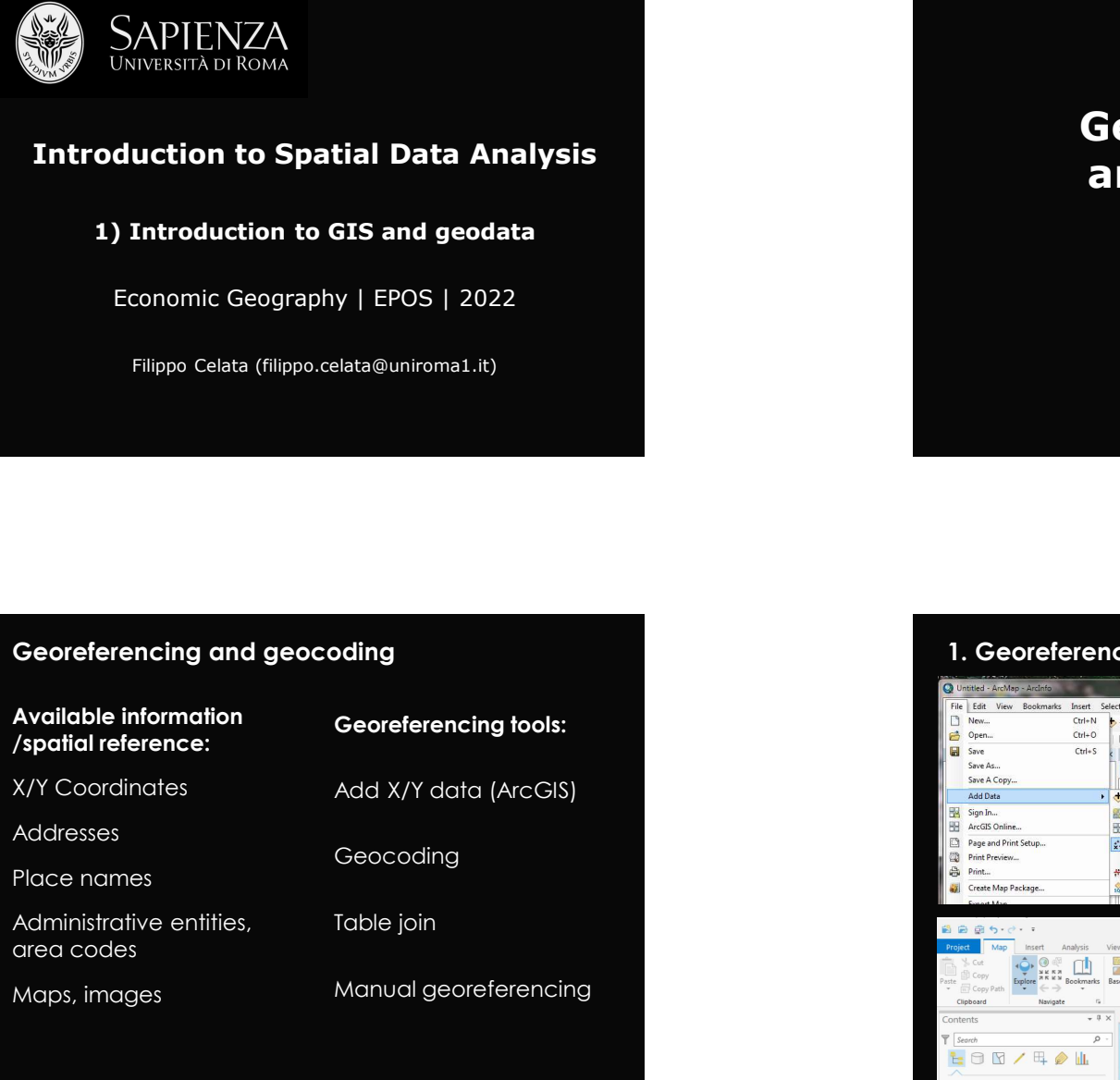

# SAPIENZA<br>
Introduction to Spatial Data Analysis<br>
1) Introduction to GIS and geodata<br>
Freenomic Geography | FPOS | 2022 SAPIENZA<br>
University di Roma<br> **Ceo**<br>
Introduction to GIS and geodata<br>
Economic Geography | EPOS | 2022<br>
Filippo Celata (filippo.celata@uniroma1.it)<br>
Discrimic Geography | EPOS | 2022<br>
Filippo Celata (filippo.celata@uniroma Georeferencing<br>and geocoding **Seoreferencing<br>and geocoding** Examples Ceoreferencing tools:<br>
State<br>
Manufolding<br>
Secreterencing tools:<br>
Add X/Y data (Arc Ols)<br>
Geoceding<br>
Geoceding<br>
Geoceding<br>
Geoceding<br>
Geoceding<br>
Geoceding<br>
Geoceding<br>
Geoceding<br>
Geoceding<br>
Geoceding<br>
Geoceding<br>
Ge **Georeferencing<br>
and geocoding**<br>
1. Georeferencing X/Y tables: ArcGIS<br>
2. Second Mark Control of the second Mark Control of the second Mark Control of the second Mark Control of the second Mark Control of the second Mark C

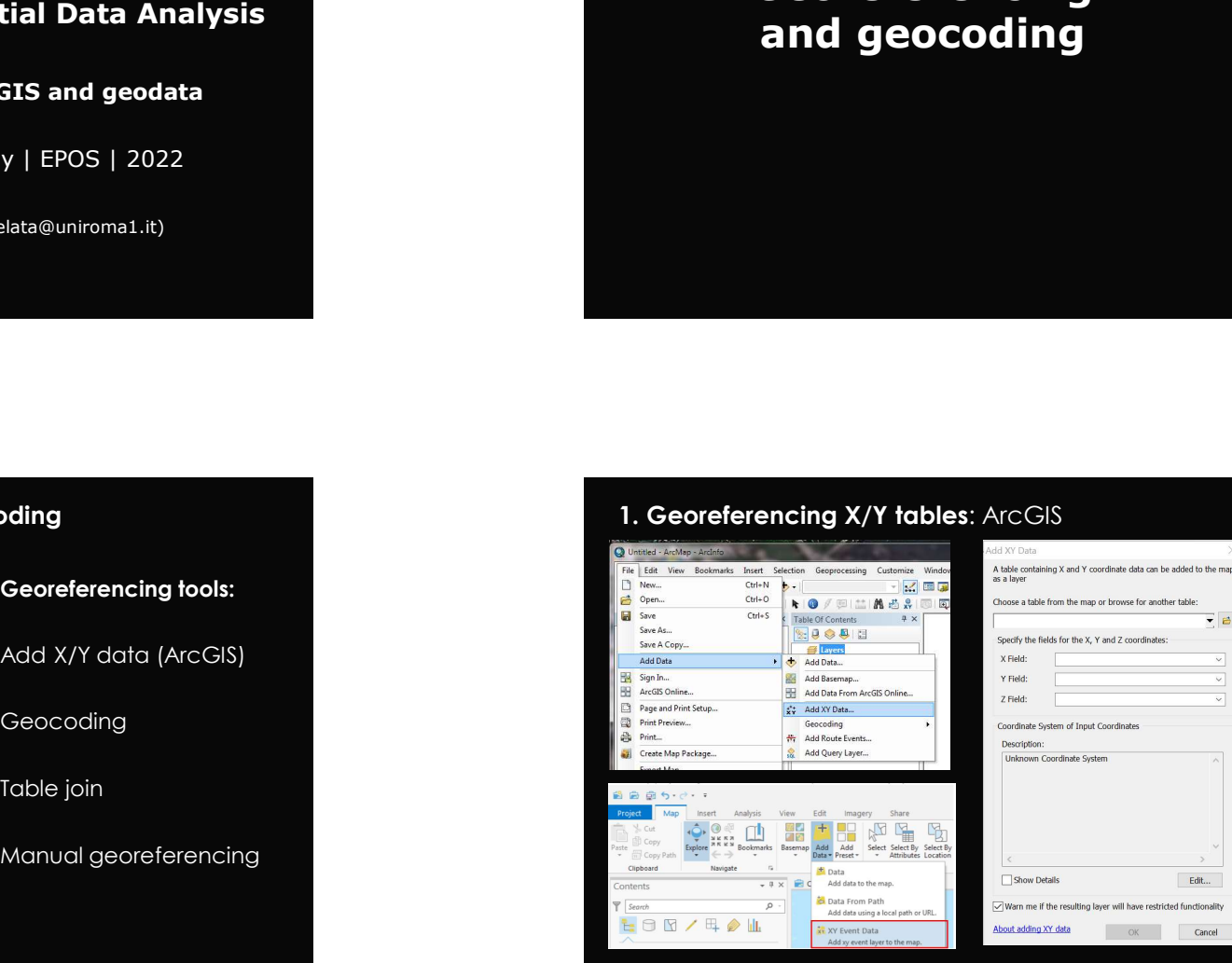

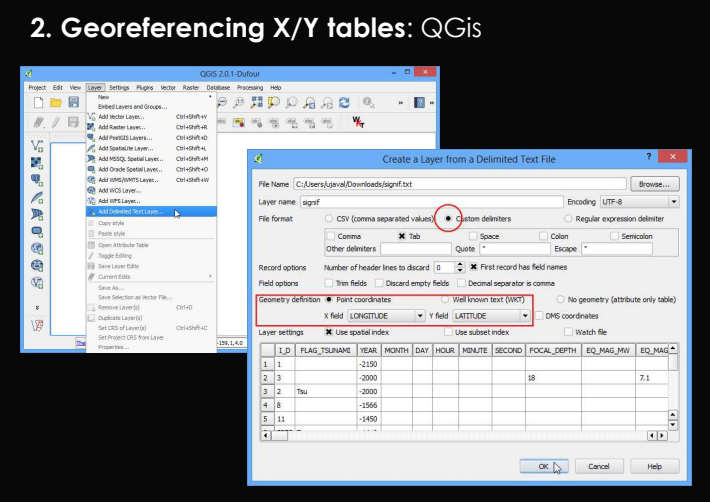

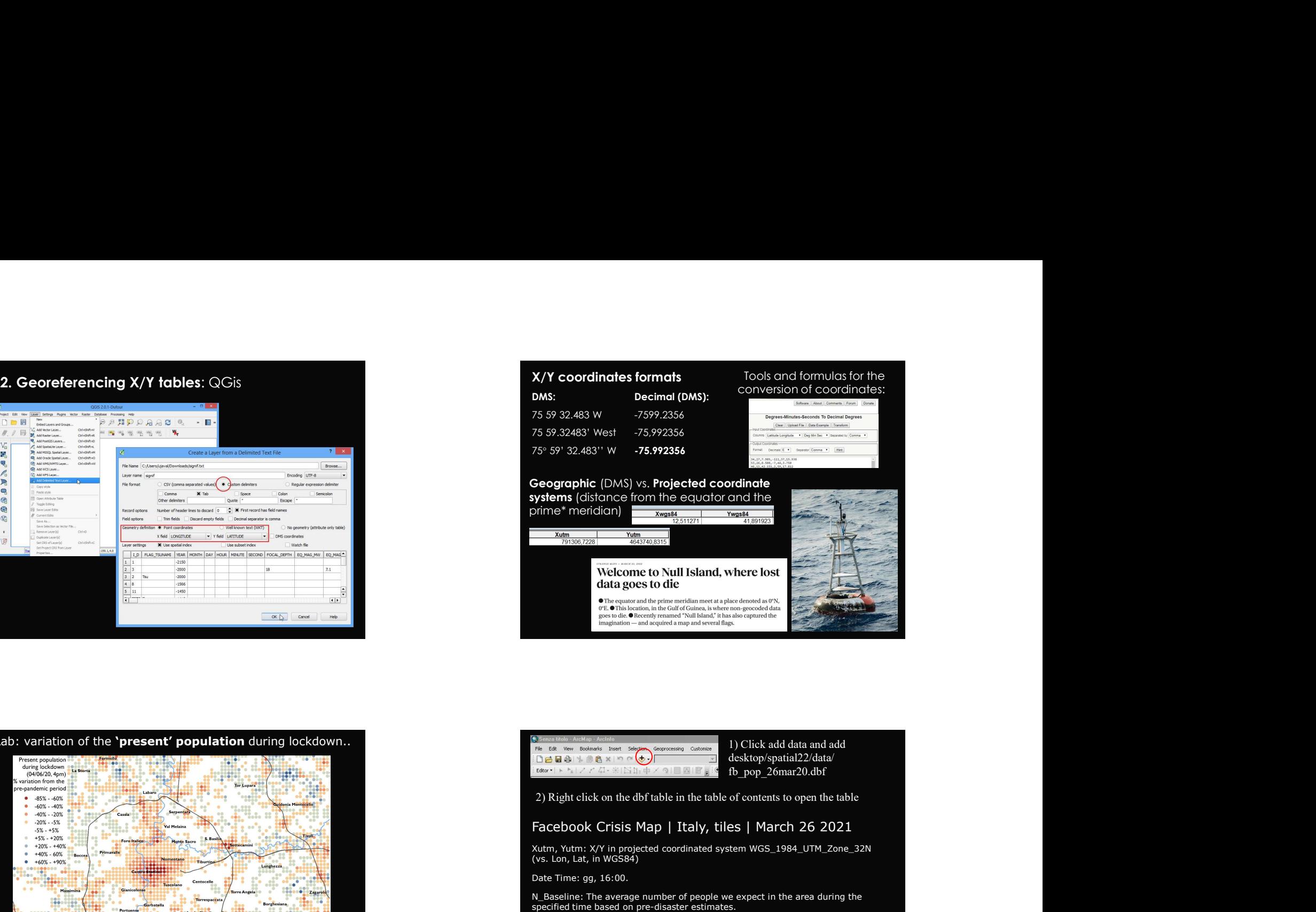

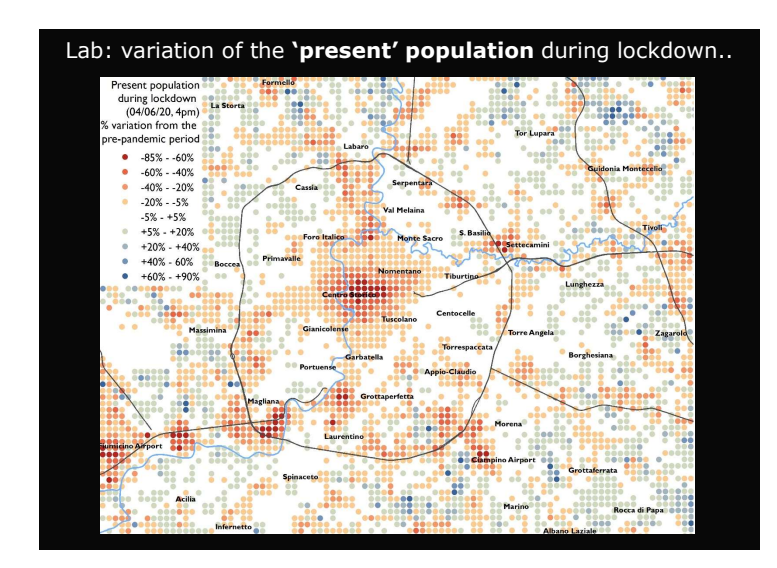

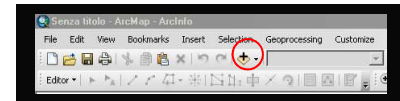

desktop/spatial22/data/ fb\_pop\_26mar20.dbf

 $\sim$ 

Xutm, Yutm: X/Y in projected coordinated system WGS\_1984\_UTM\_Zone\_32N (vs. Lon, Lat, in WGS84)

Date Time: gg, 16:00.

N\_Baseline: The average number of people we expect in the area during the specified time based on pre-disaster estimates.

N\_Crisis: The number of people observed in the place during the time period.

N Difference: Crisis population - baseline population.

Percent Change: variation between crisis population and baseline population.

Standard (Z) Score: number of standard deviations by which the crisis population differs from the baseline population.

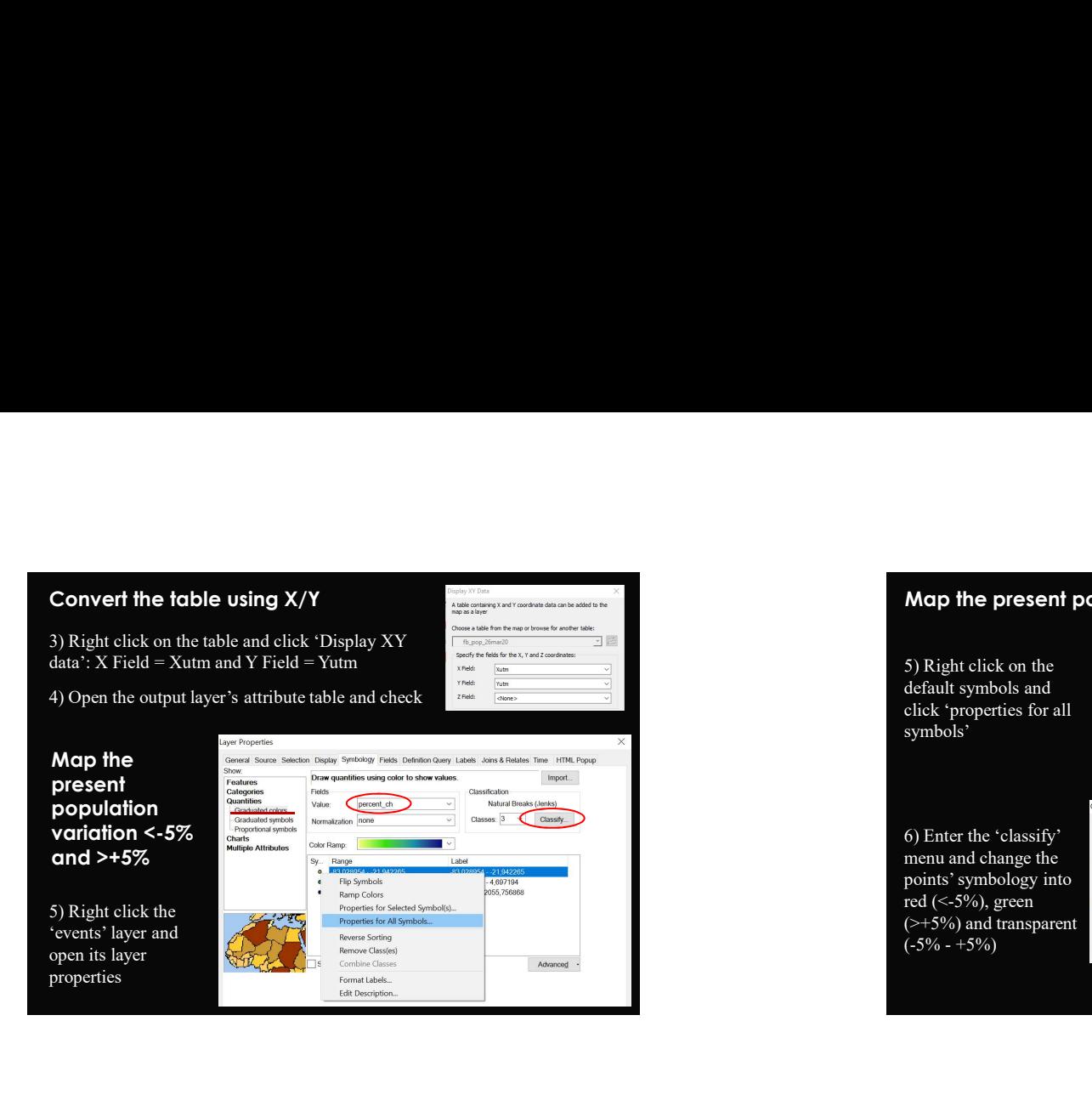

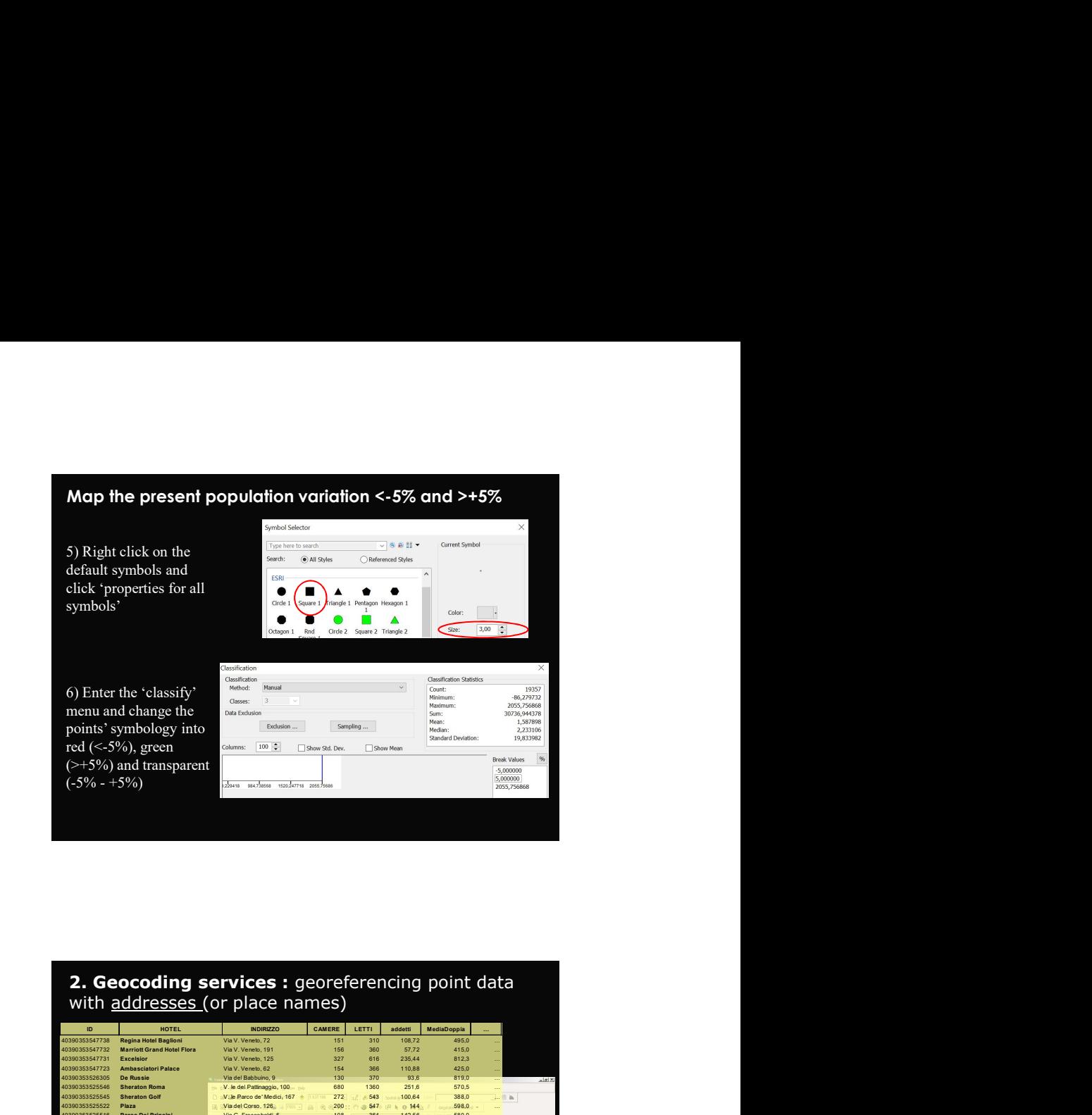

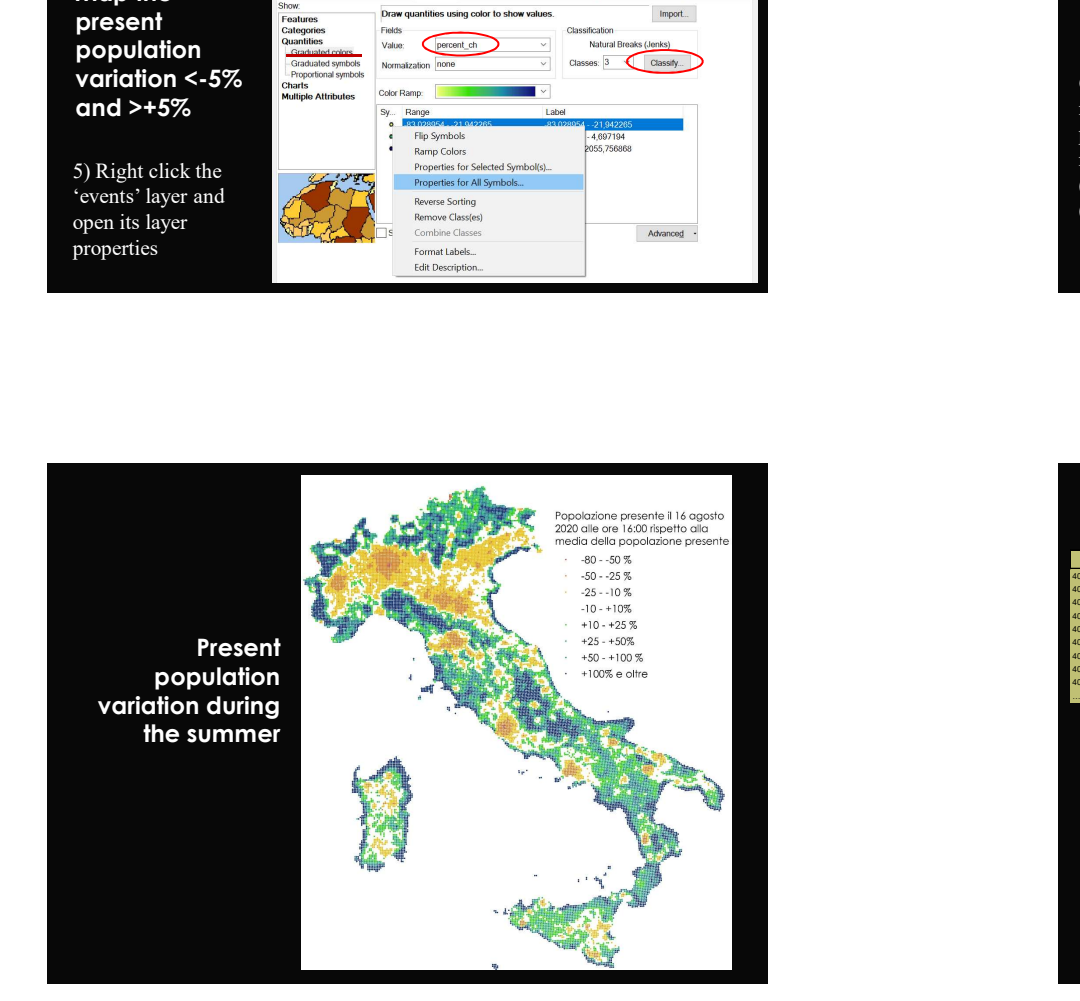

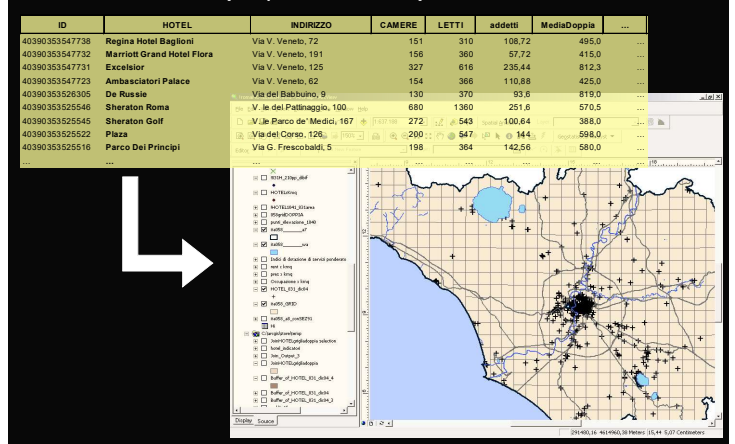

 $\sim$ 

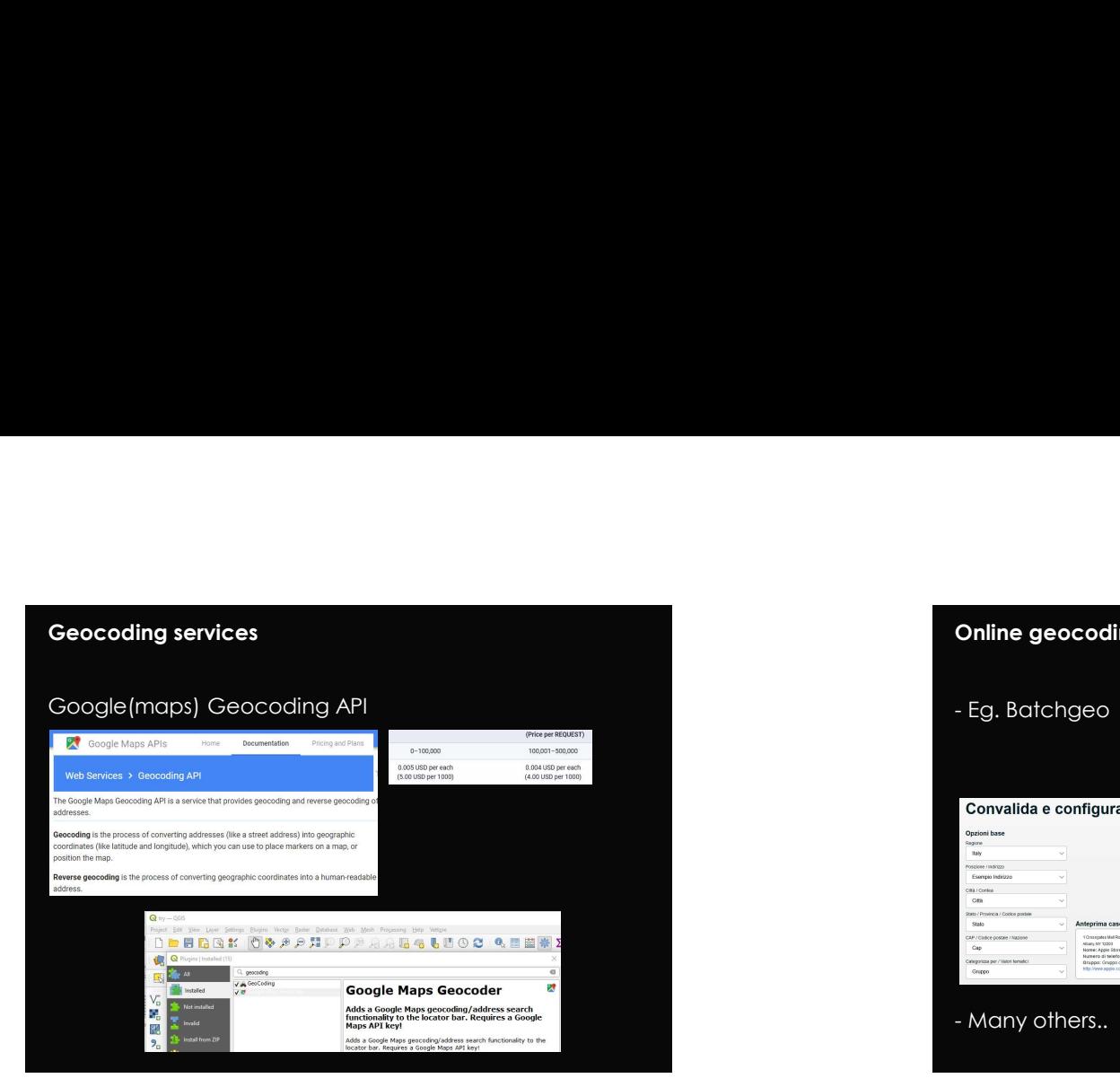

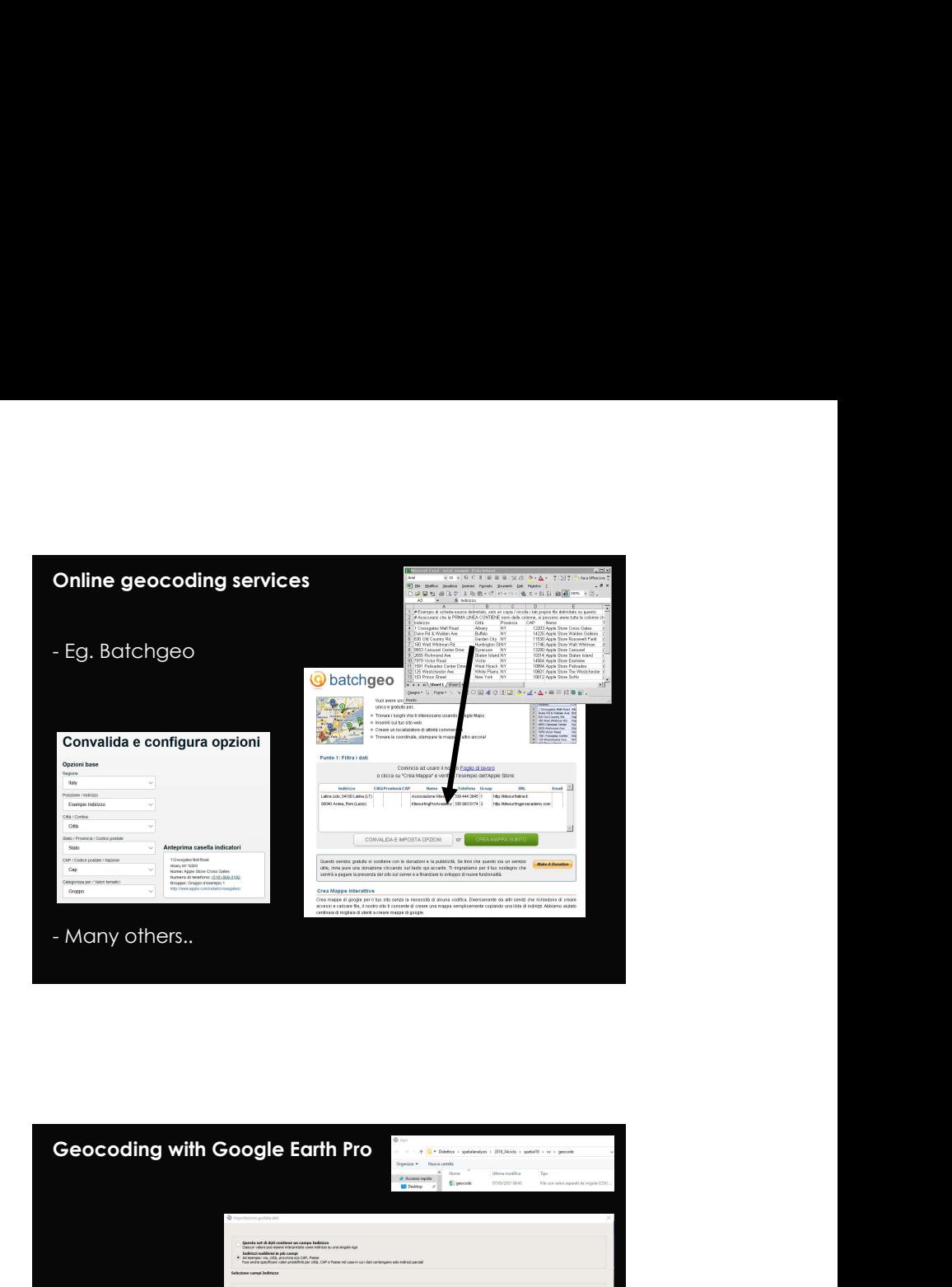

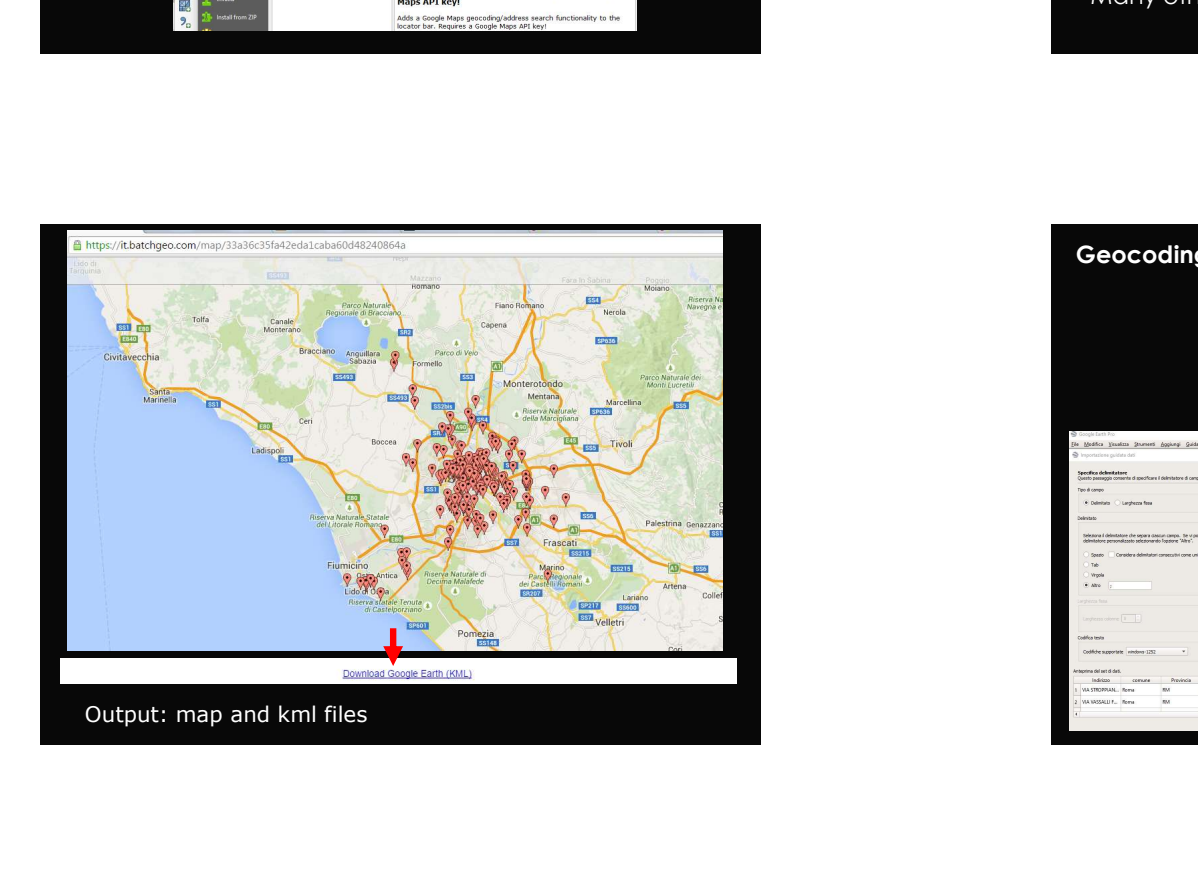

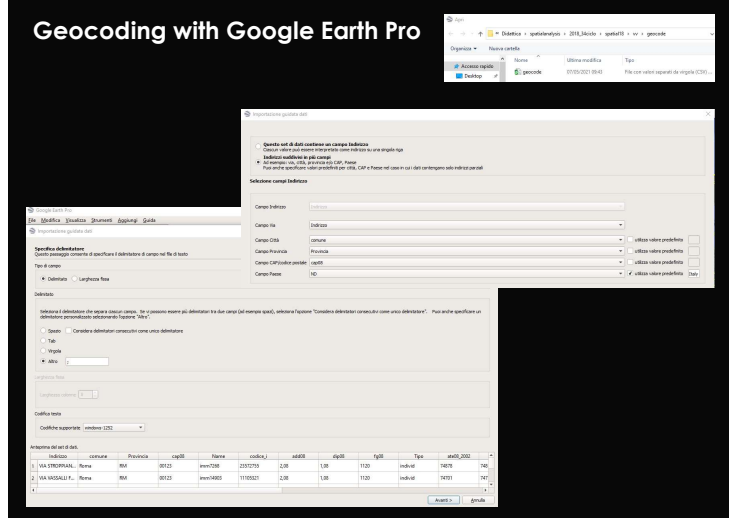

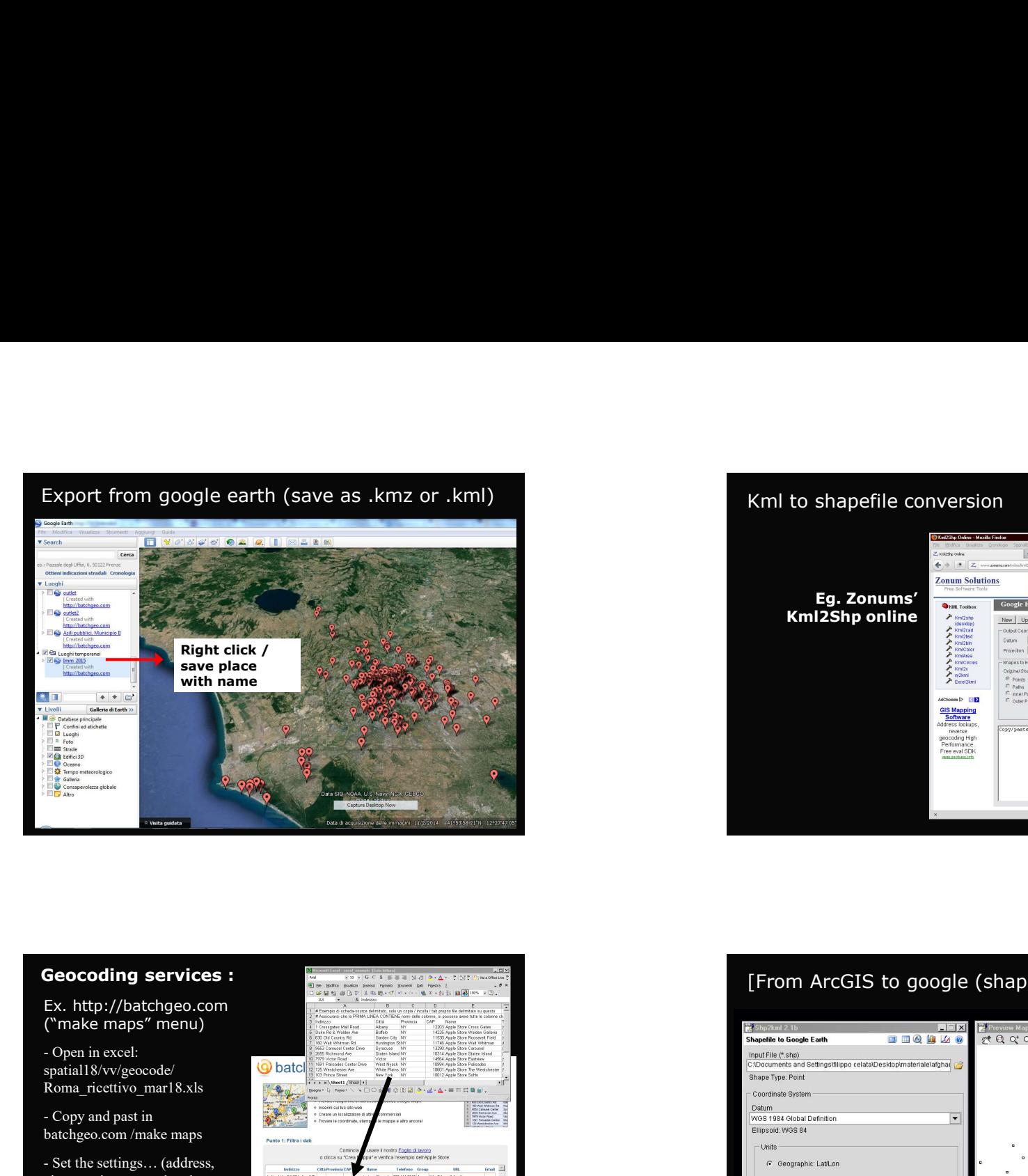

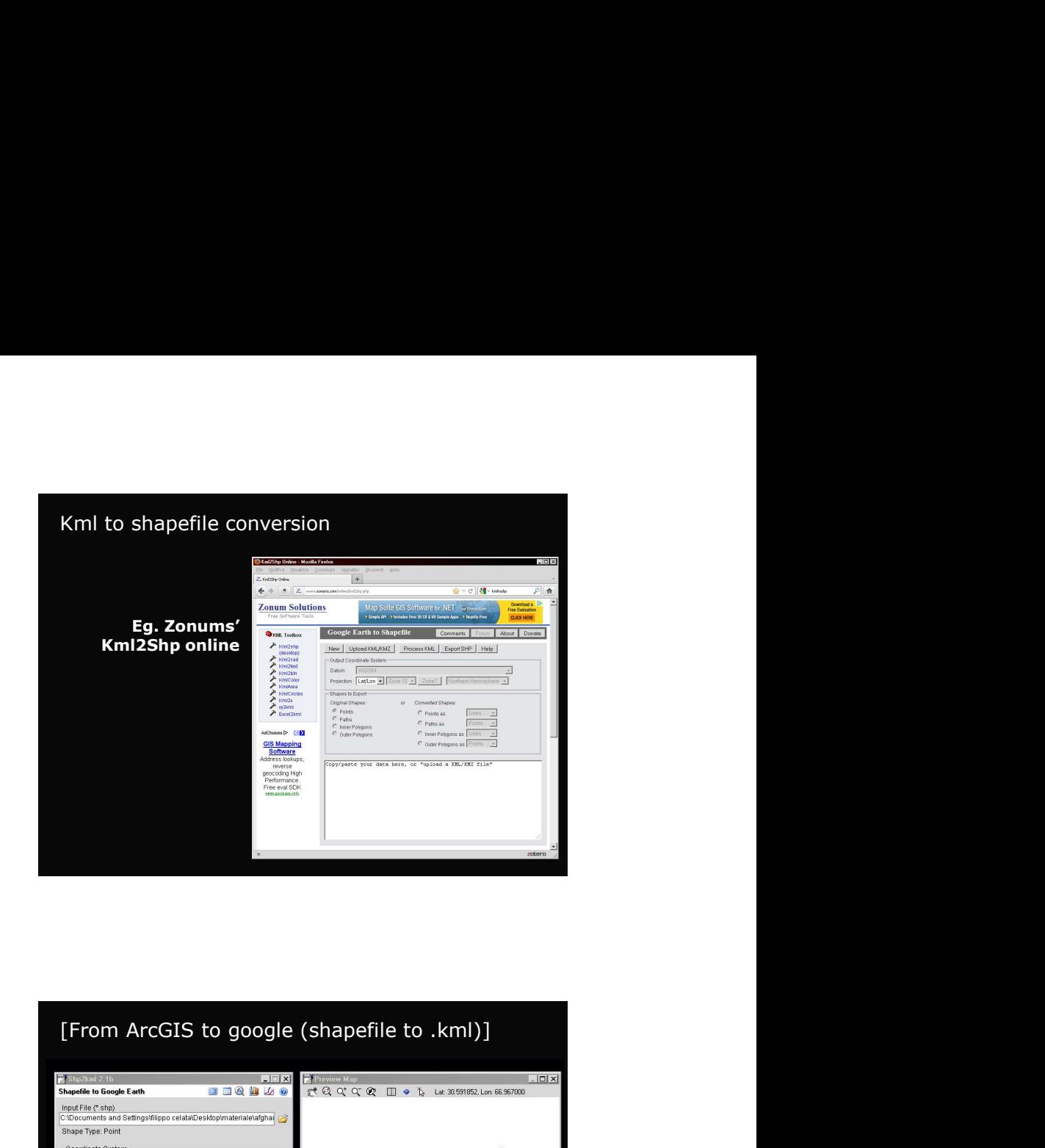

## Geocoding services : Ex. http://batchgeo.com<br>("make maps" menu) spatial18/vv/geocode/ **Q** batcl Roma\_ricettivo\_mar18.xls Next also<br>
Seconding services :<br>
Ex. http://batchgeo.com<br>
Cope in excet<br>
Complement and the maps<br>
The second past in the service of the service of the service of the service<br>
Roma ricettivo opart state<br>
Roma ricettivo part Batch David David David David David David David David David David David David David David David David David David David David David David David David David David David David David David David David David David David David Ex. http://batchgo.com<br>
Concellings… (address)<br>
Ex. http://batchgo.com<br>
C'make maps" menu)<br>
Copa in excel:<br>
Roman ricettivo mar R s.ls<br>
Roman ricettivo mar R s.ls<br>
Settings… (address)<br>
City province, postal code,<br>
Settings Geocoding services :<br>
Ex. http://batchgeo.com<br>
Cinake maps<sup>\*</sup> menu)<br>
Cinake maps<sup>\*</sup> menu)<br>
Comparation and the stress of the stress of the stress of the stress of the stress of the stress of the stress of the stress of th NAME) and run Seconding services :<br>
Ex. http://batchgeo.com<br>
("make maps" menu)<br>
optimization and the services of the services of the services of the services of the services of the services<br>
Remain ricetivo mart R.31s<br>
Scatter of the s \* Comune di Roma, hotels with Geocoding services :<br>
Ex. http://batchgeo.com<br>
("make maps" menu)<br>
Open in excel:<br>
Roma , ricettivo , mar 8.x15<br>
Roma , ricettivo , mar 8.x15<br>
Copy and past in<br>
Corpy and past in<br>
State the strings... (address,<br>
State the **March 2018** COMOQALIONS, **COMOGETION CONTINUES AND CONSUMER**<br>
SECOND 2018 COMOGETION CONTINUES AND DESCRIPTION OF A CONSUMER CONTINUES AND CONTINUES AND CONTINUES AND CONTIN<br>
CONTRAS A COMOGETION OF A CONTINUES AND CONTIN

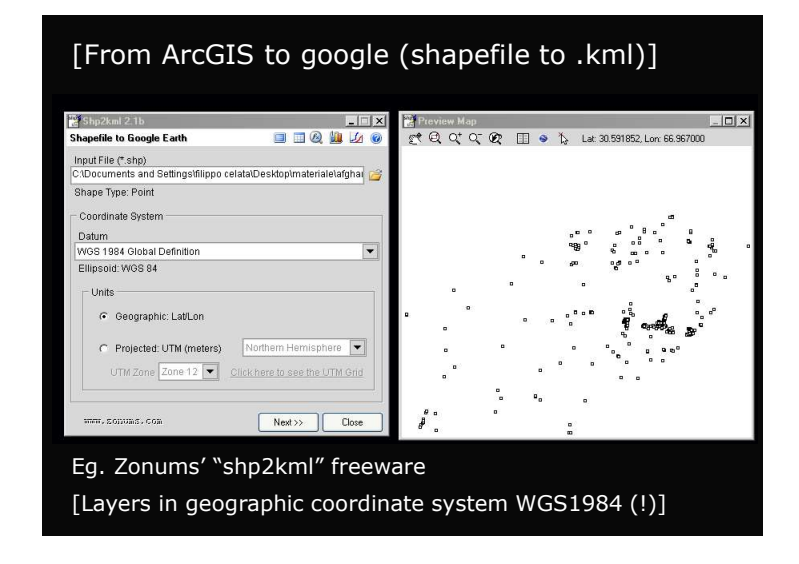

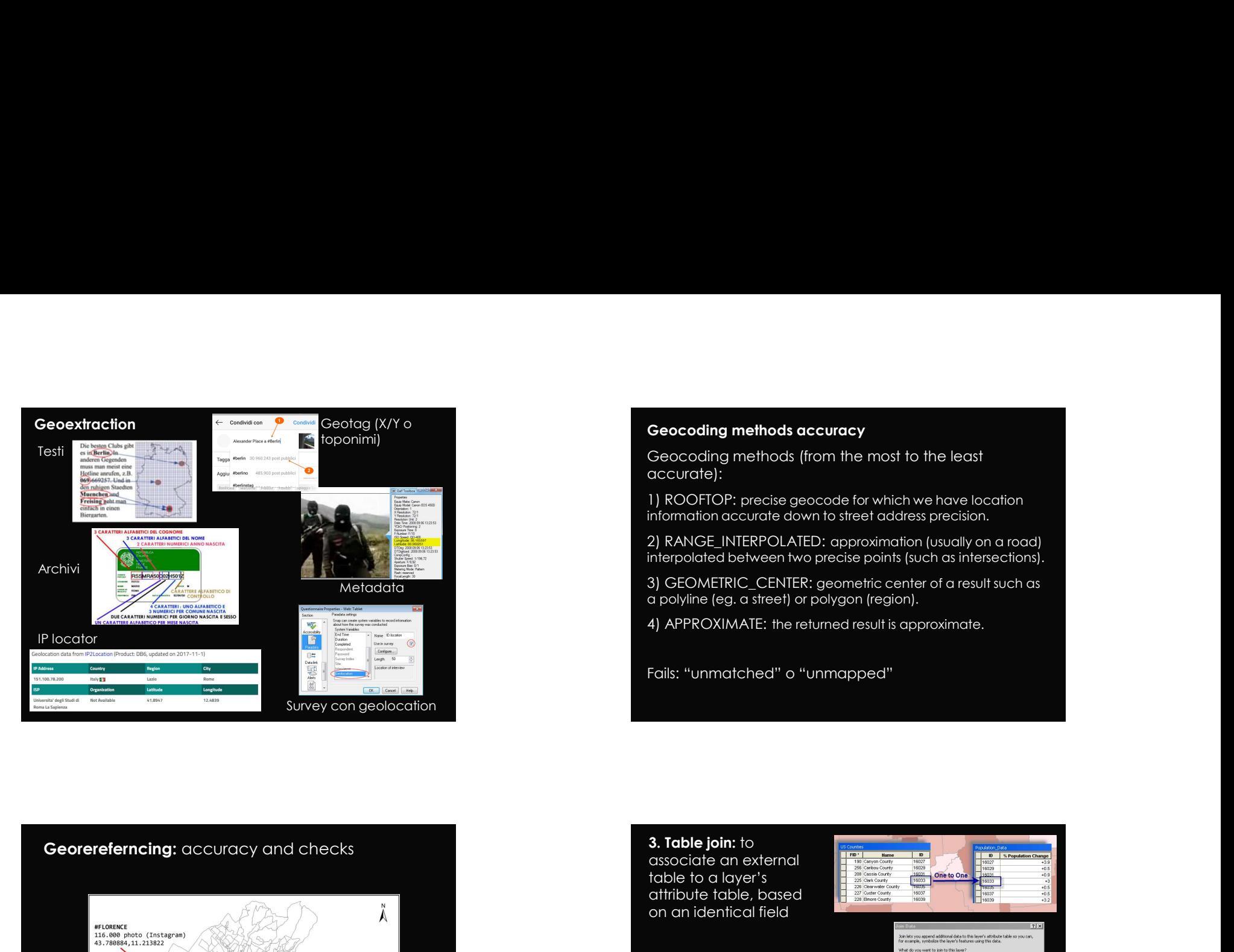

accurate):

Geocoding methods accuracy<br>Geocoding methods (from the most to the least<br>accurate):<br>1) ROOFTOP: precise geocode for which we have location<br>information accurate down to street address precision. **Geocoding methods accuracy**<br>Geocoding methods (from the most to the least<br>accurate):<br>1) ROOFTOP: precise geocode for which we have location<br>chinomation accurate down to street address precision.<br>2) RANGE\_INTERPOLATED: app 1) ROOFTOP: precise geocode for which we have location information accurate down to street address precision.

2) RANGE\_INTERPOLATED: approximation (usually on a road) interpolated between two precise points (such as intersections).

Metadata 3) GEOMETRIC\_CENTER: geometric center of a result such as a polyline (eg. a street) or polygon (region).

4) APPROXIMATE: the returned result is approximate.

Fails: "unmatched" o "unmapped"

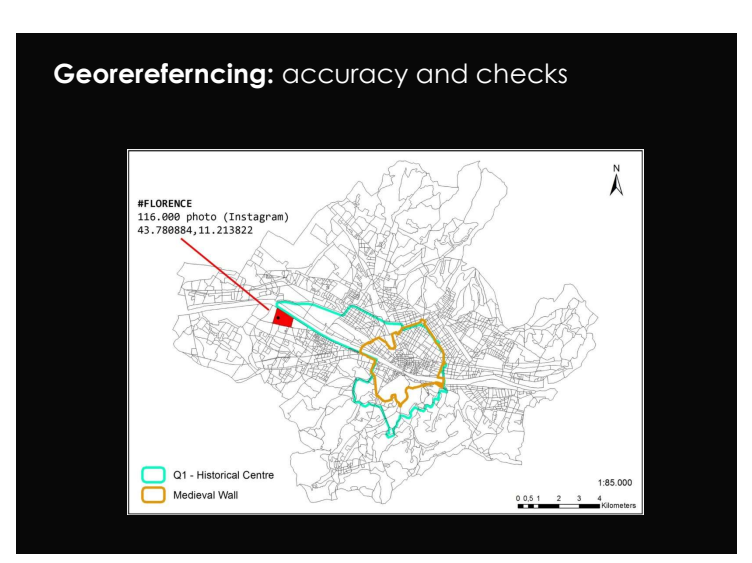

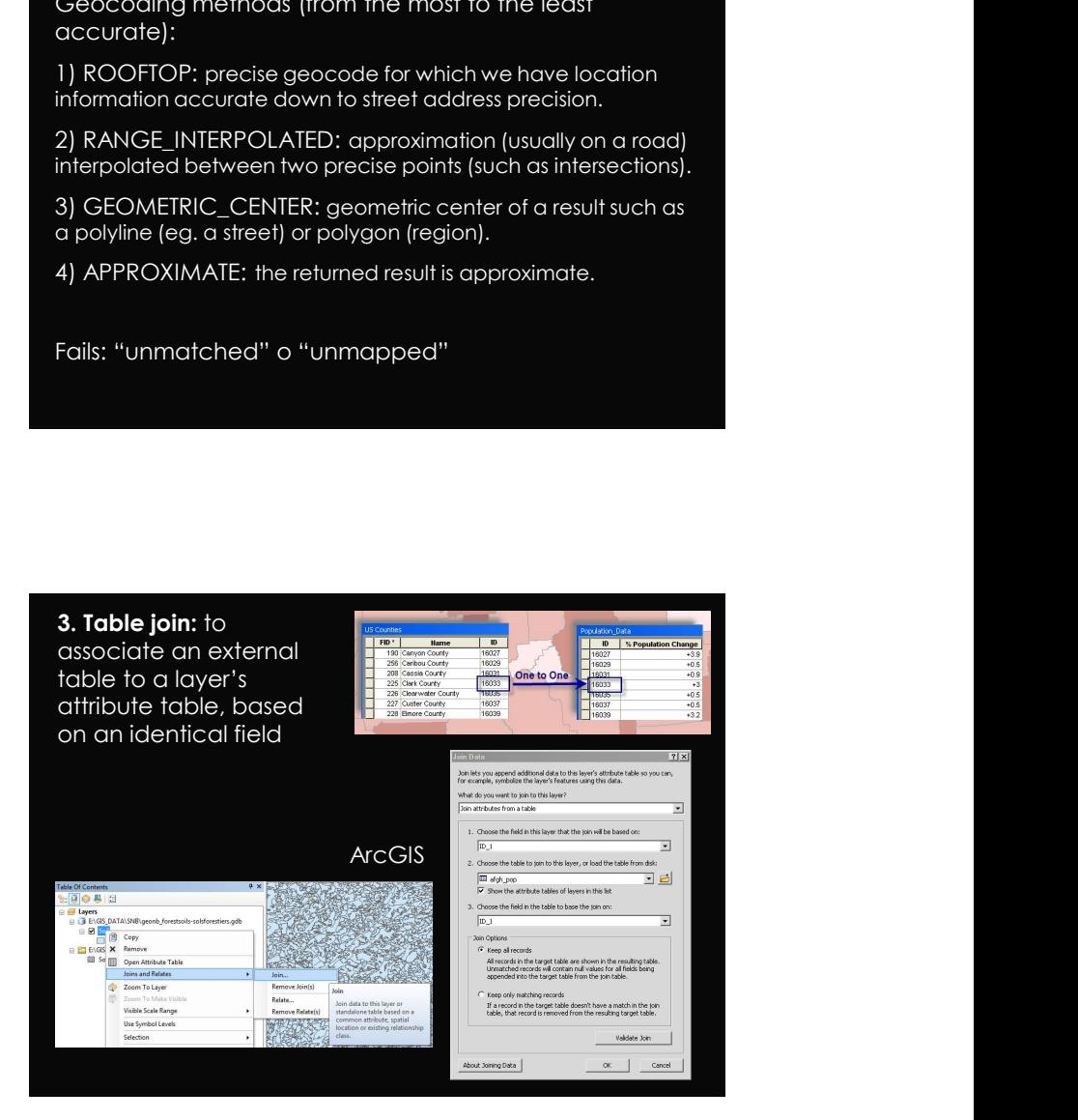

 $\epsilon$ 

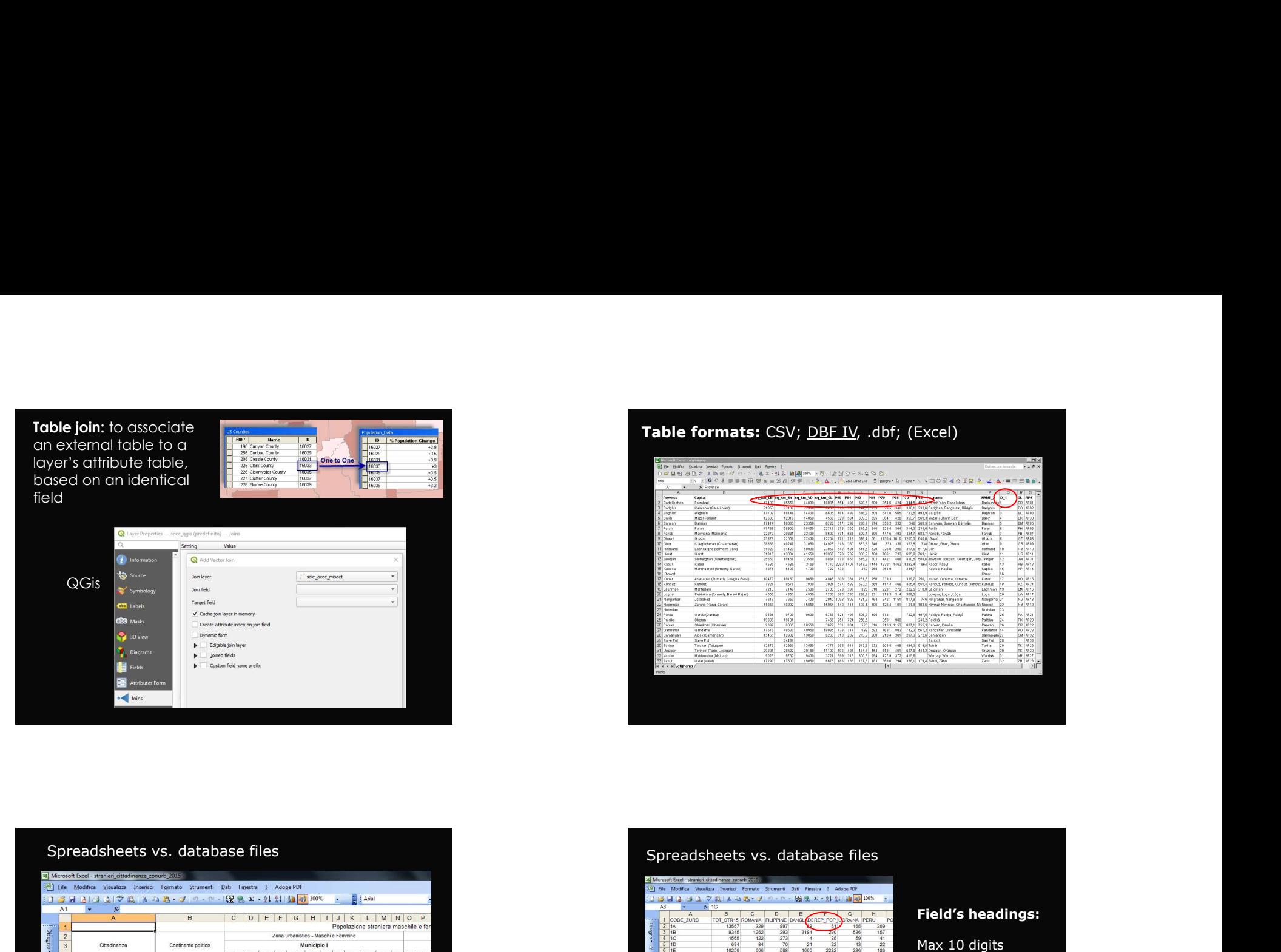

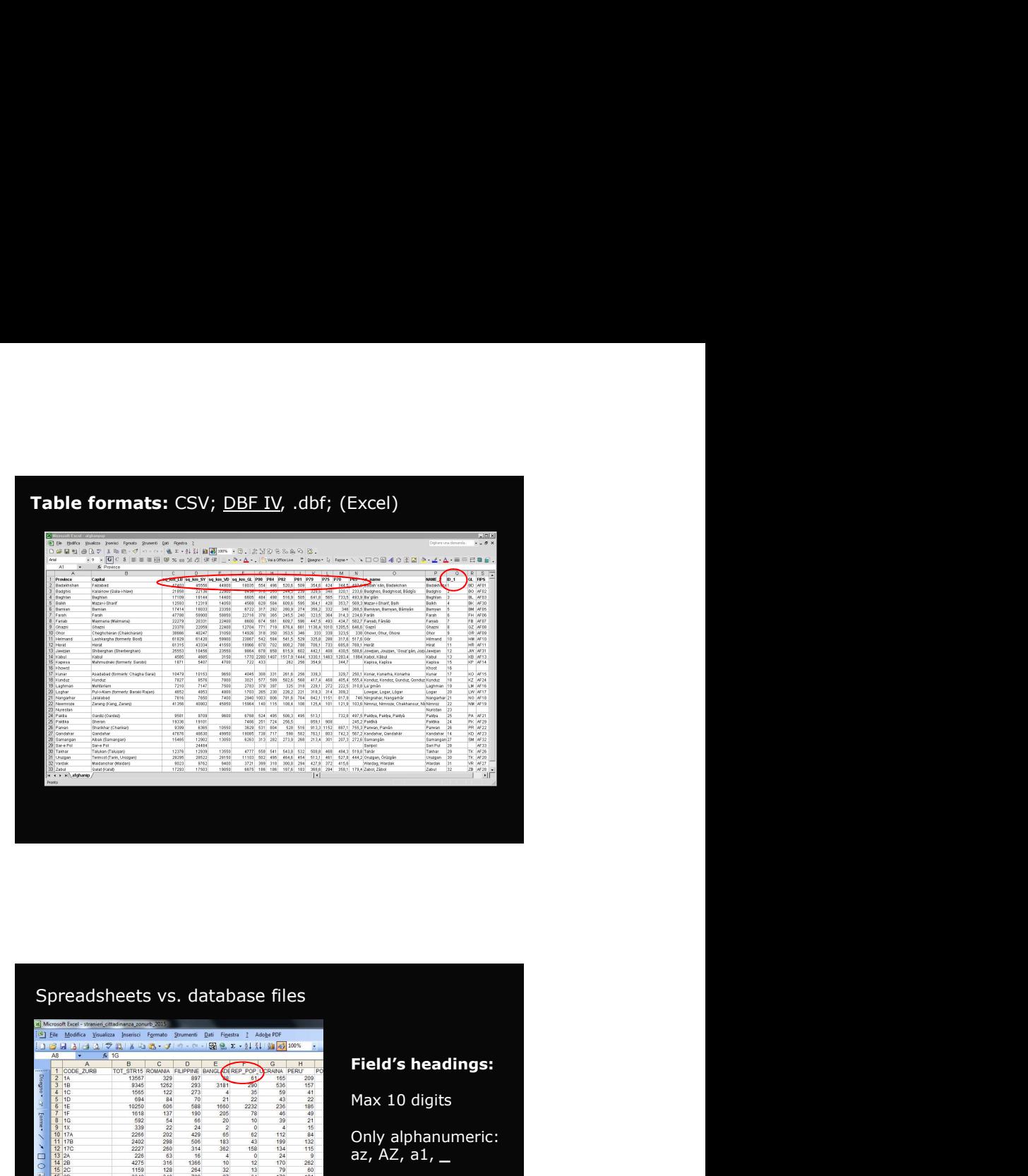

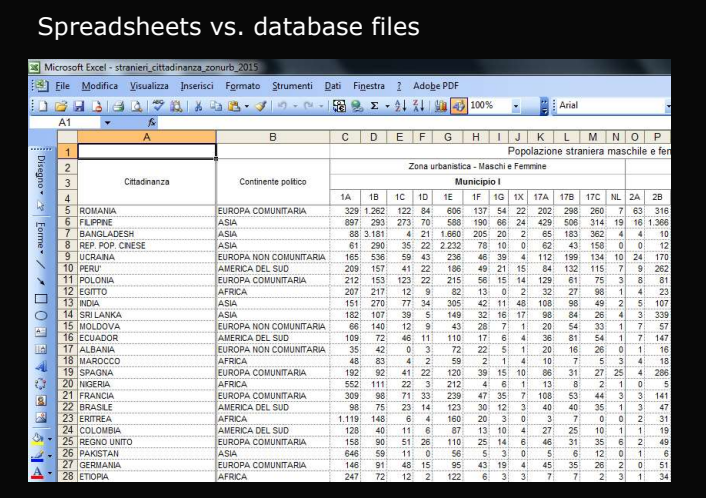

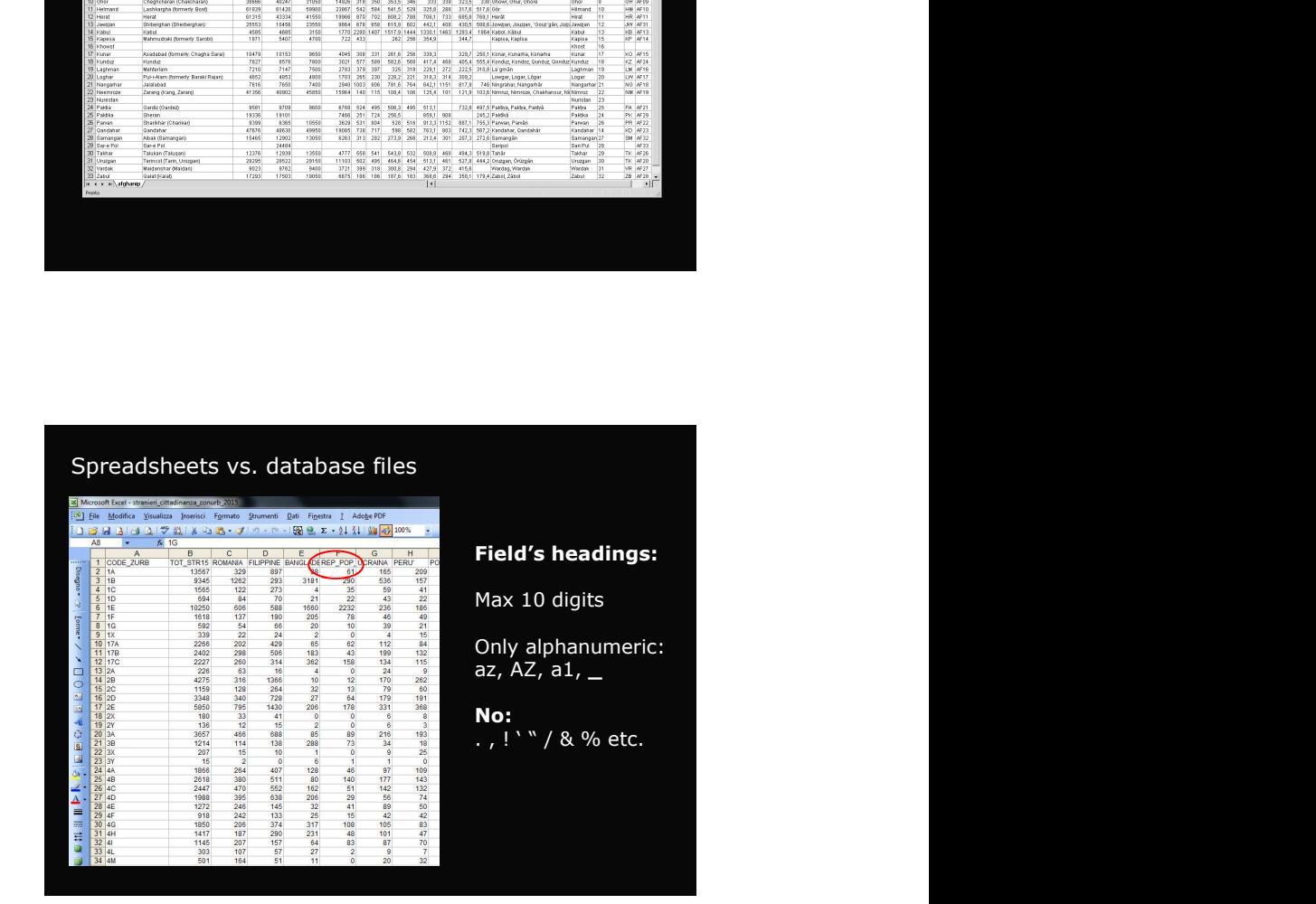

Lab: variation of the 'present' population during lockdown, per municipality

municipality, using the 'spatial join' tool\*

**Lab:** variation of the 'present' population during lockdown,<br>
per municipality<br>
1. Attribute to each facebook tile the name and code of its<br>
municipality, using the 'spatial join' tool\*<br>
2. Summarize the output table, per 2. Summarize the output table, per municipality, using table's 'summarize' tool

3. Re-calculate the variation of the present population in a new table's field, using the 'field calculator'

4. Join the table to the layer of Italian municipalities, using the 'table join' tool

5. Produce a choropleth map of the variation of the present population, using the layer's symbology

'fb\_pop\_23mar20 events' and  $relates/Join$  and  $..., \dots$ 

the SUM of 'n\_baseline', 'n\_crisis' fields, per

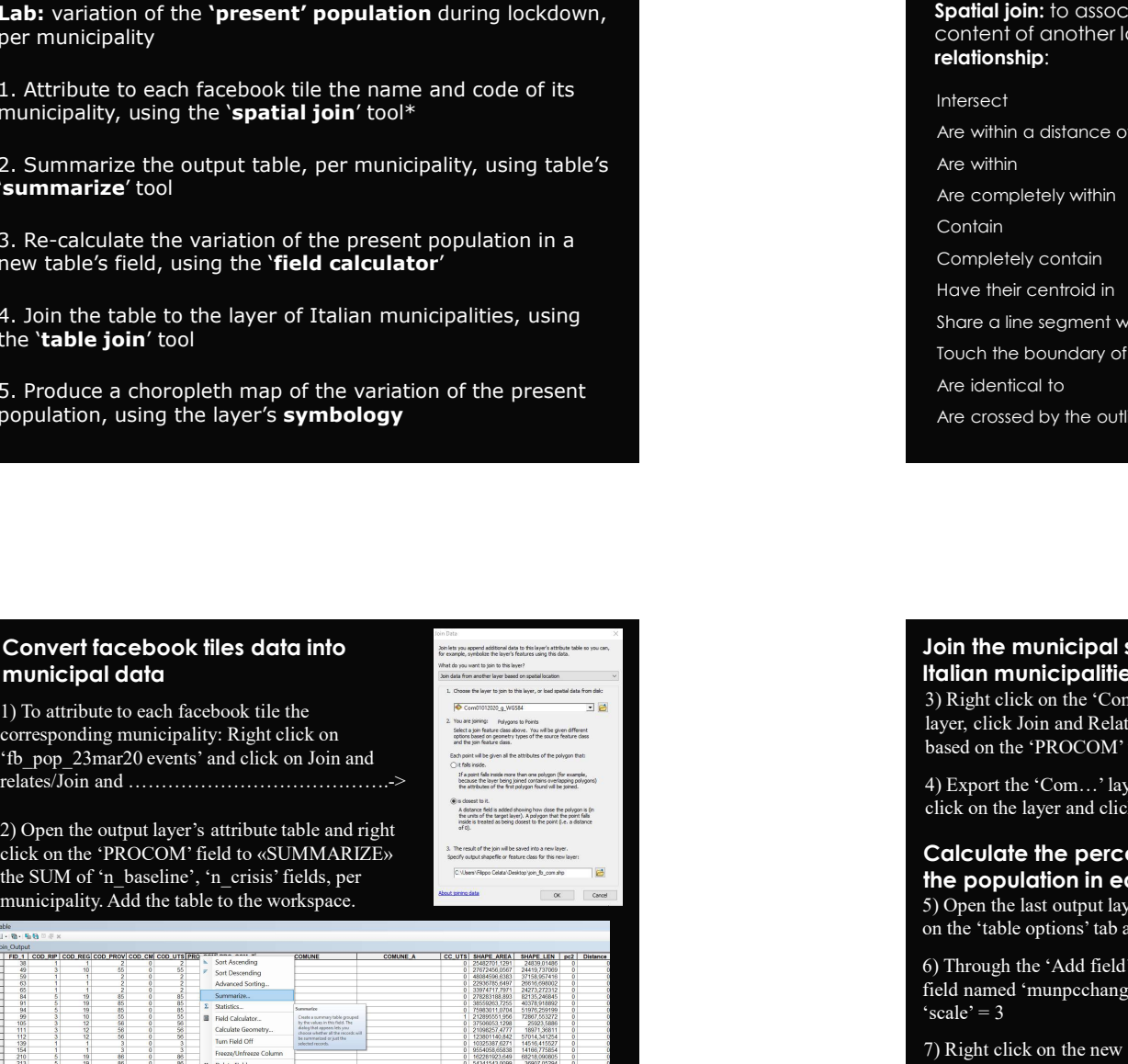

## relationship:

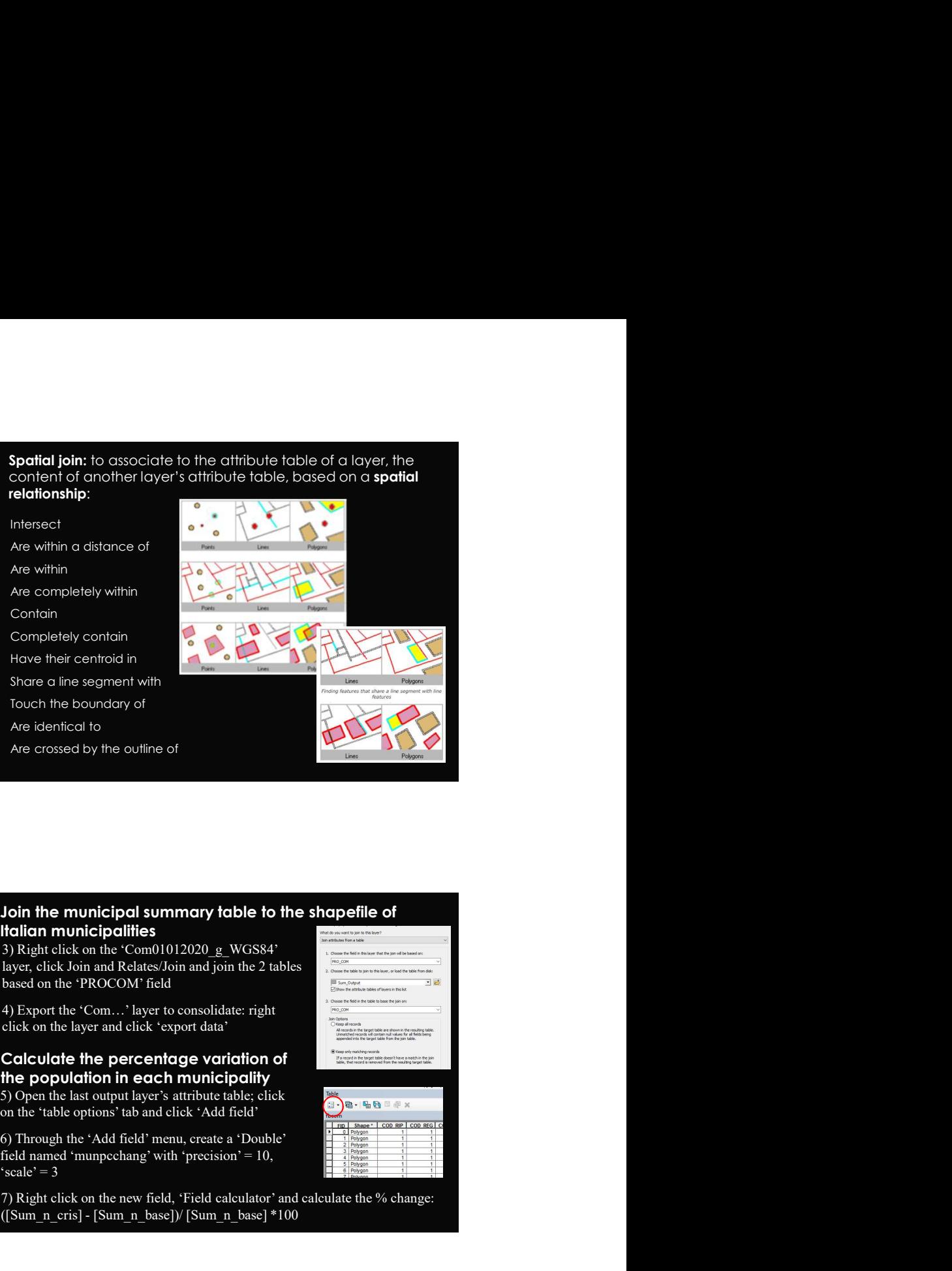

3) Right click on the 'Com01012020\_g\_WGS84' layer, click Join and Relates/Join and join the 2 tables<br>based on the 'PROCOM' field

'scale' =  $3$ 

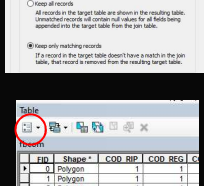

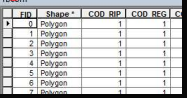

 $\Omega$ 

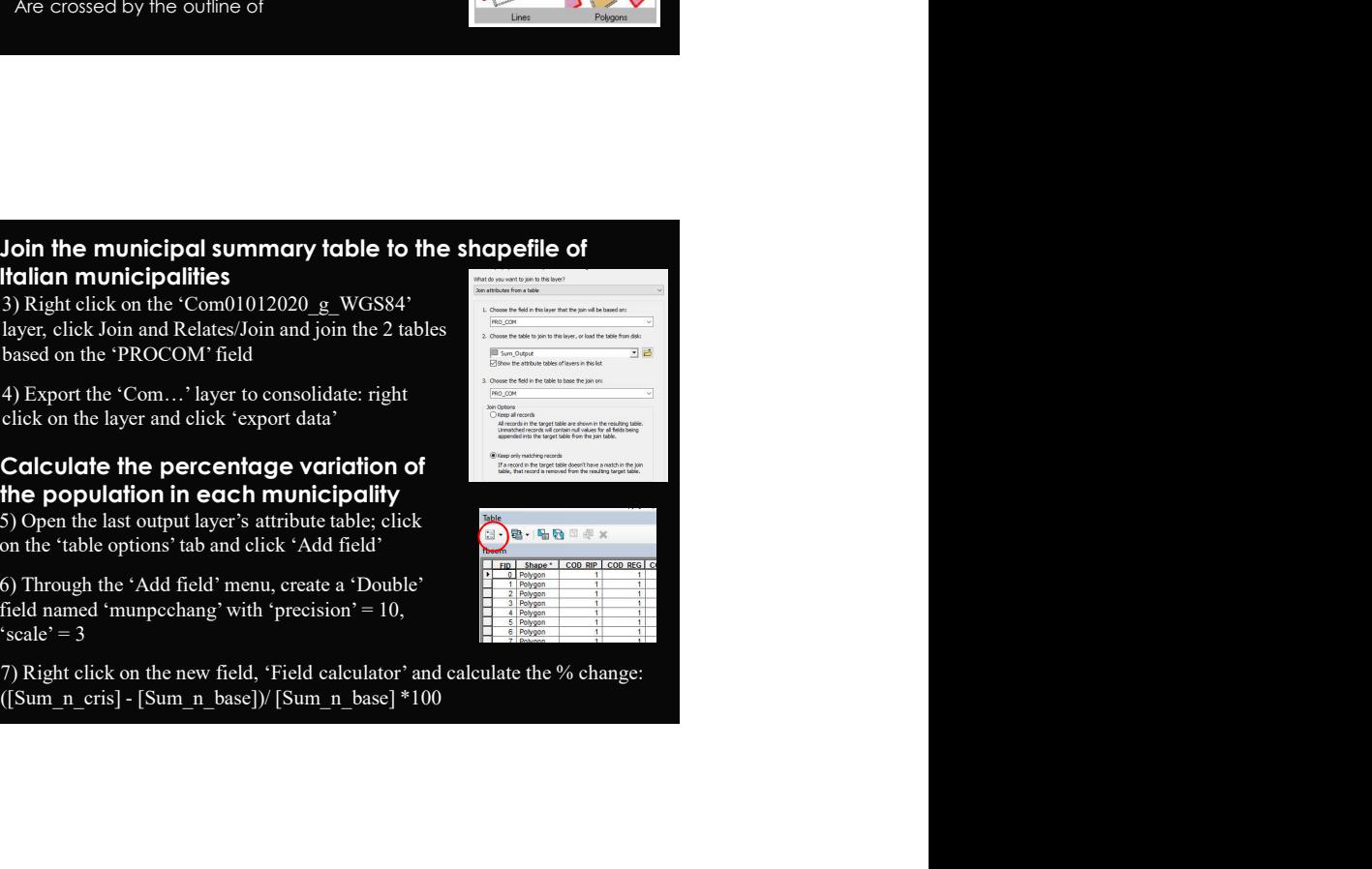

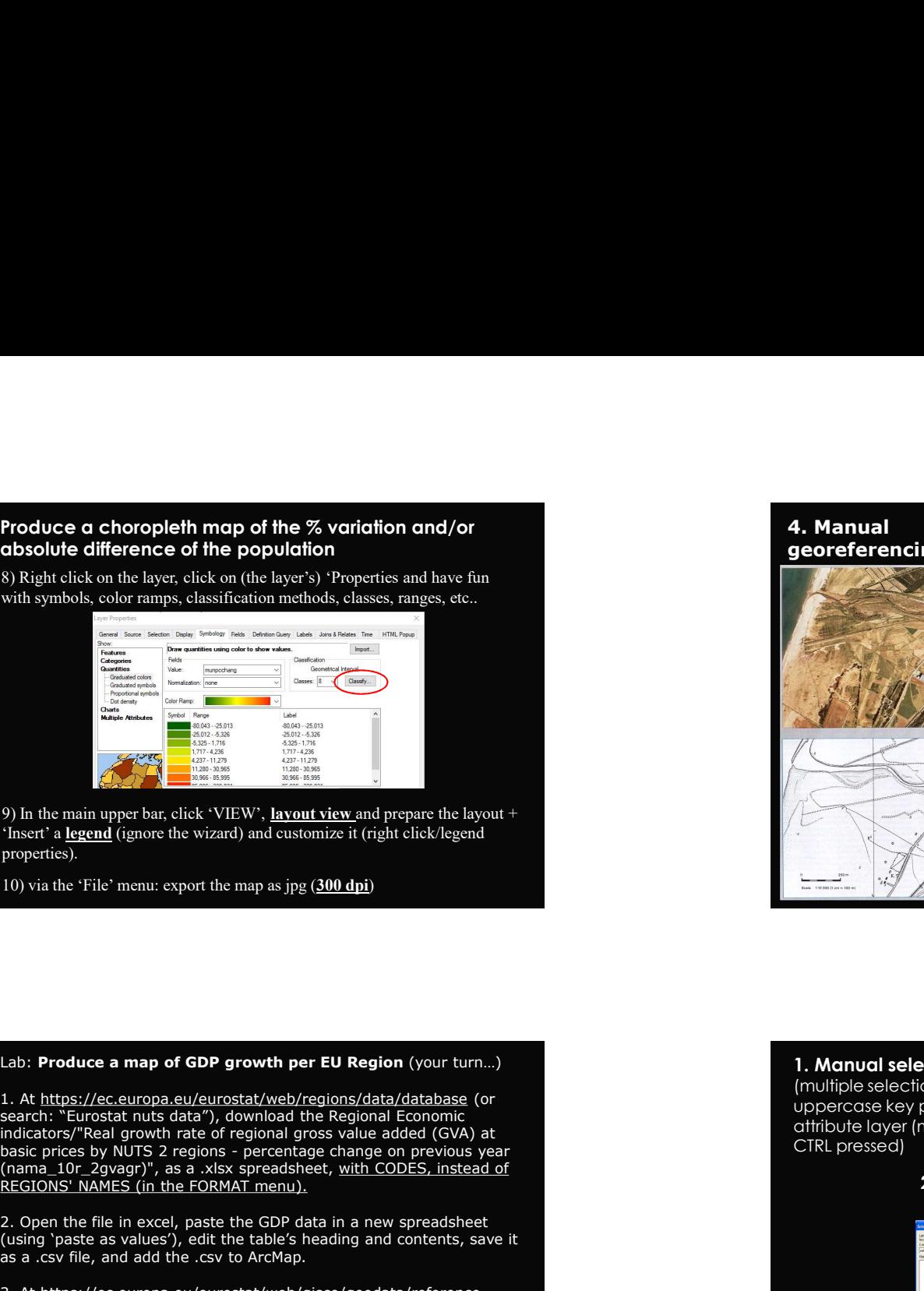

properties).

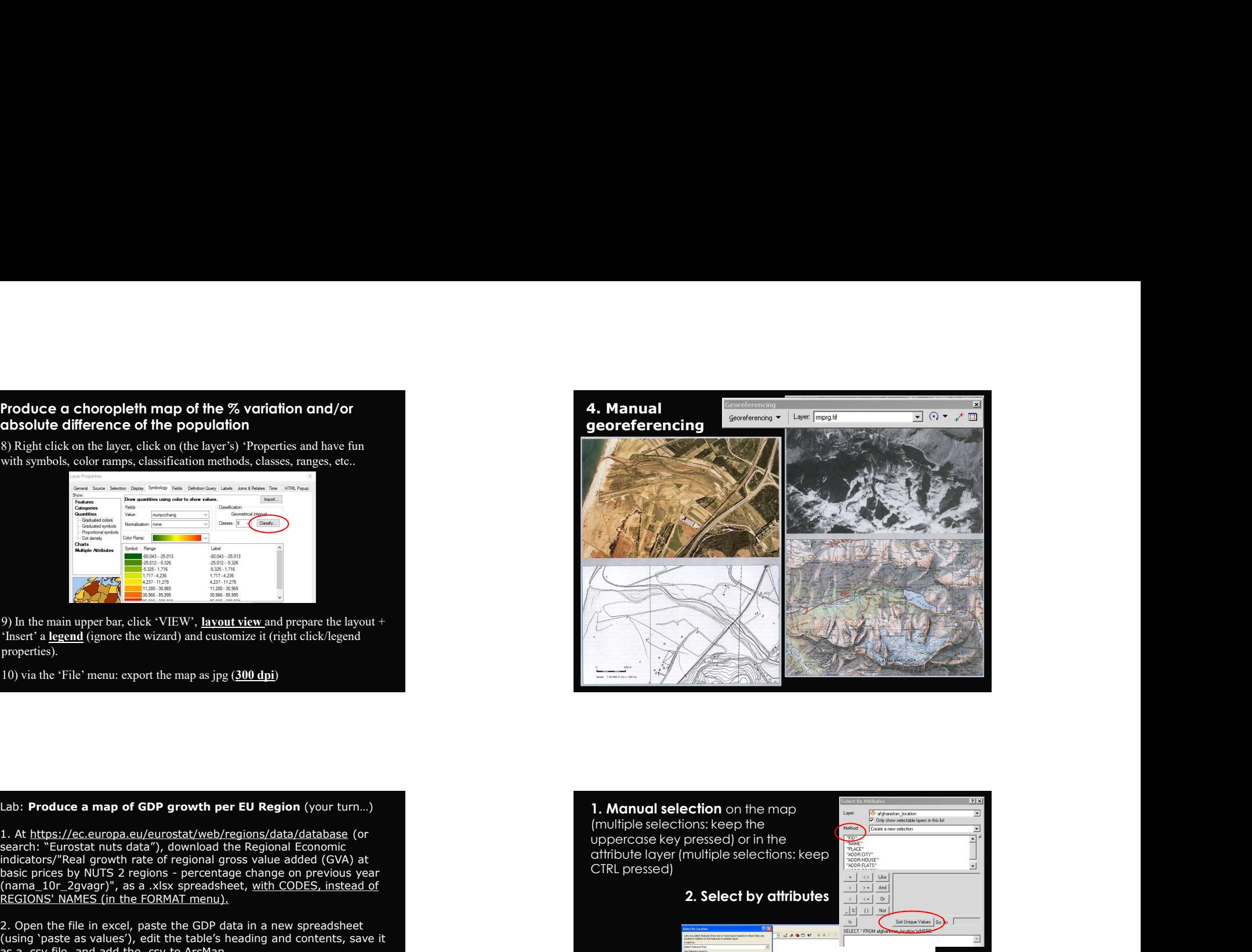

## Lab: Produce a map of GDP growth per EU Region (your turn...)

search: "Eurostat nuts data"), download the Regional Economic indicators/"Real growth rate of regional gross value added (GVA) at<br>basic prices by NUTS 2 regions - percentage change on previous year (nama\_10r\_2gvagr)", as a .xlsx spreadsheet, with CODES, instead of REGIONS' NAMES (in the FORMAT menu).

2. Open the file in excel, paste the GDP data in a new spreadsheet (using 'paste as values'), edit the table's heading and contents, save it as a .csy file, and add the .csy to ArcMap.

3. At https://ec.europa.eu/eurostat/web/gisco/geodata/referencedata/administrative-units-statistical-units/nuts (or search: "Eurostat nuts shapefile), download the NUTS shapefile, and add it to ArcMap.

4. Associate GDP data to the NUTS layer attribute table, using a Table Join, keeping only matching values.

5. Produce a map of GDP growth per Region, 2019 data.

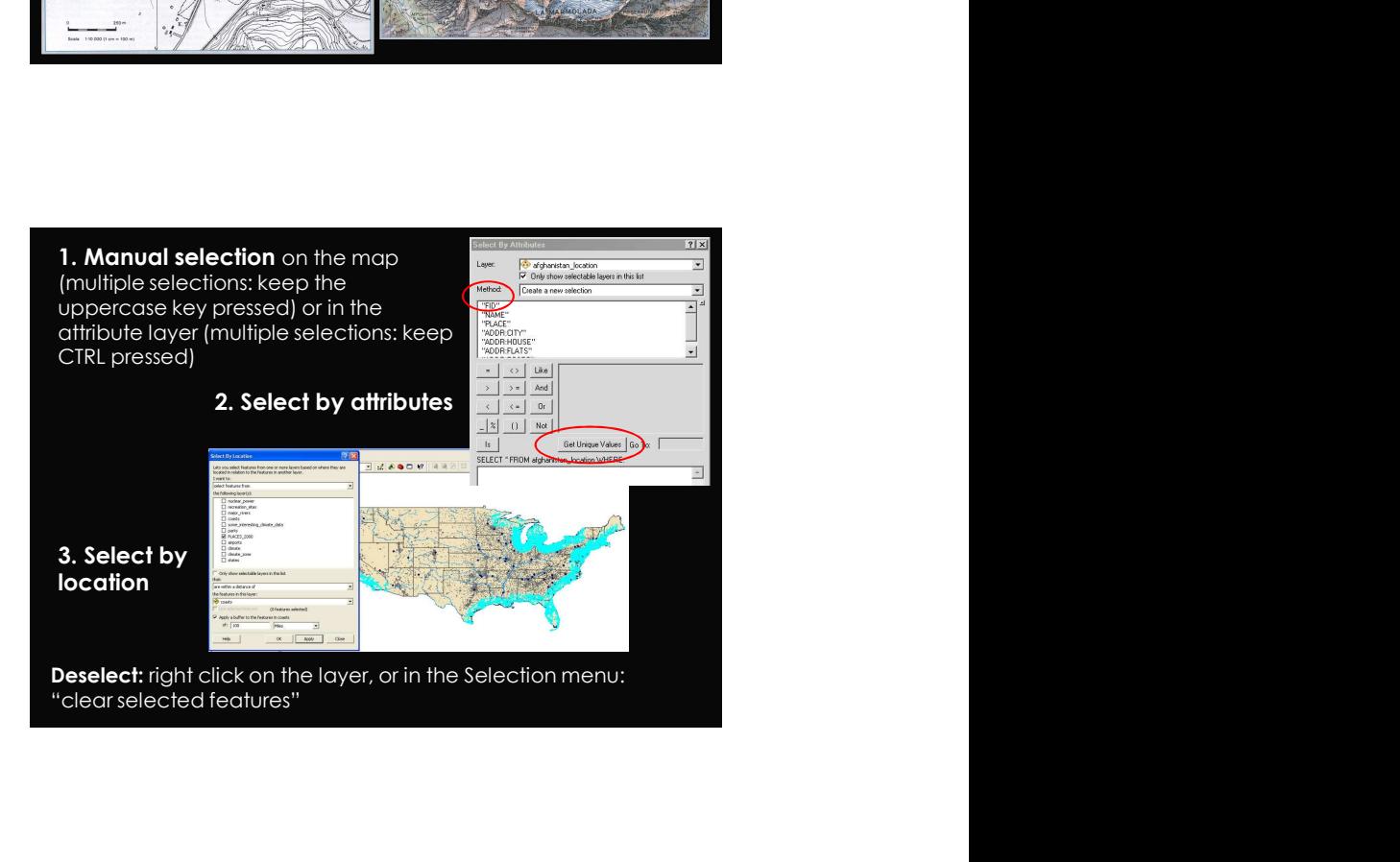

 $\alpha$ 

features

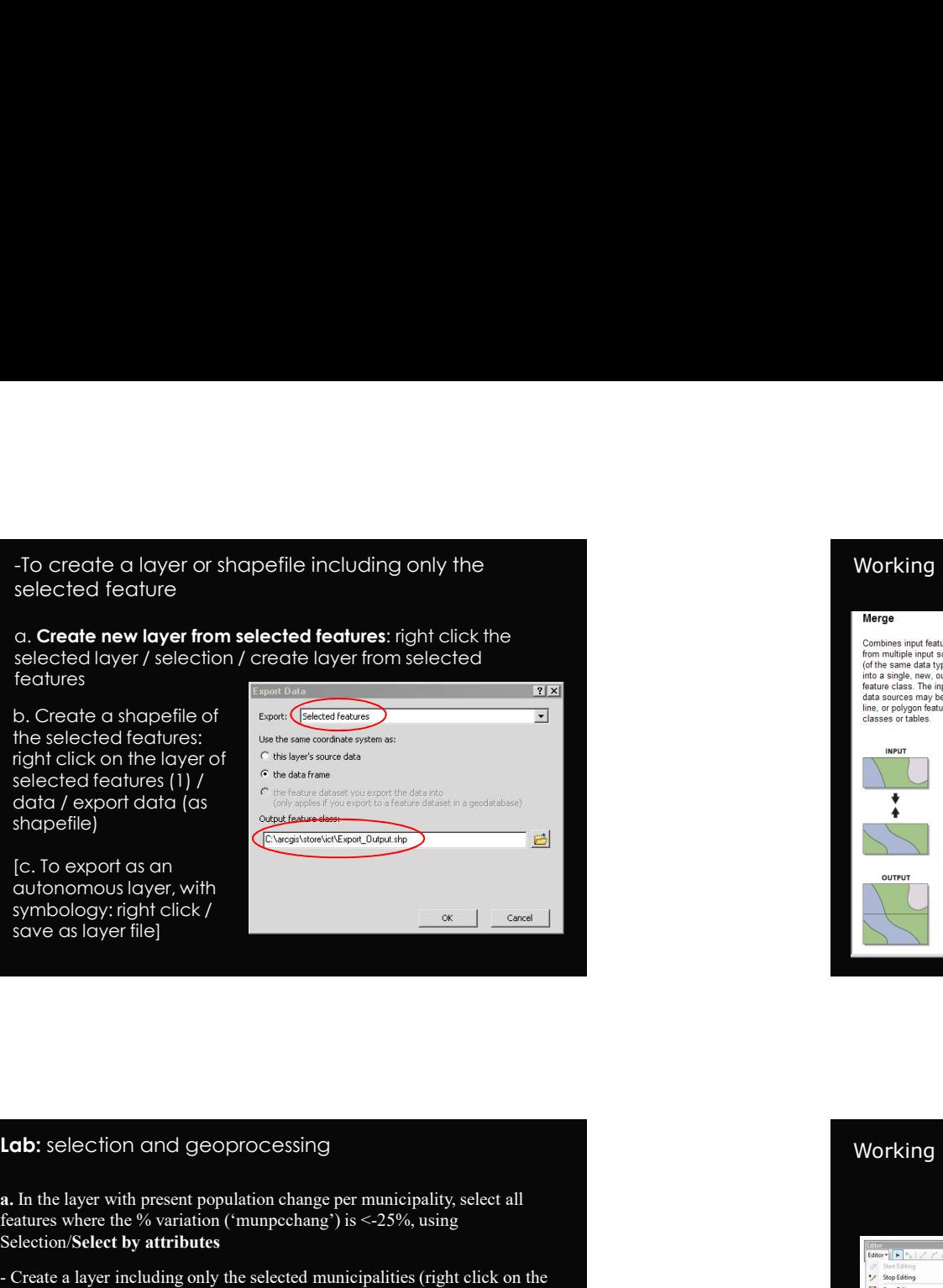

symbology: right click /

Selection/Select by attributes

**Example 12**<br> **Example 12**<br> **Statistic (SUM, The Statistic (SUM, AVERAGE)**<br> **Example 12**<br> **Example 12**<br> **Example 12**<br> **Example 12**<br> **Example 12**<br> **Example 12**<br> **Example 12**<br> **Example 12**<br> **Example 12**<br> **Example 12**<br> **Exam** 

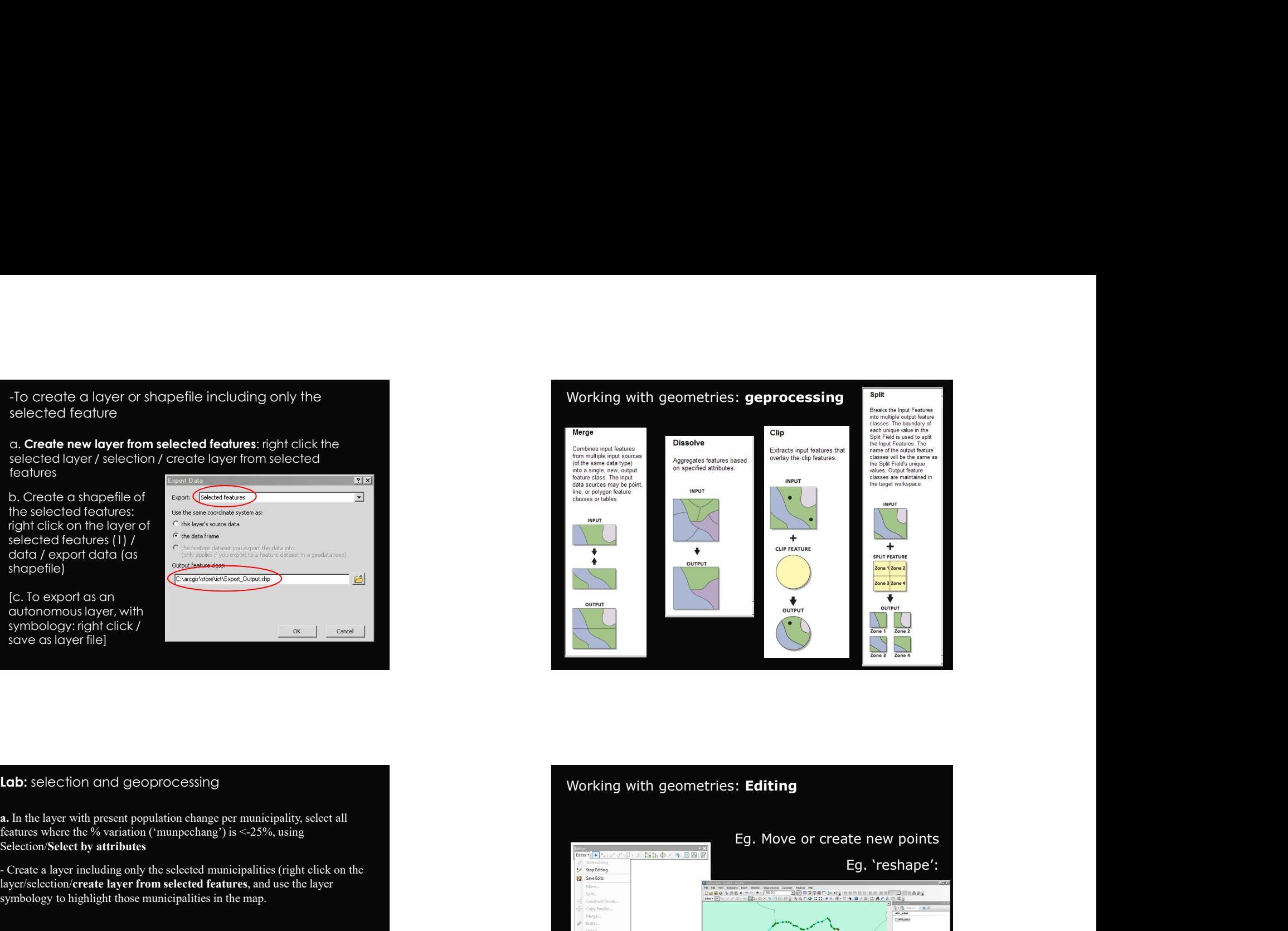

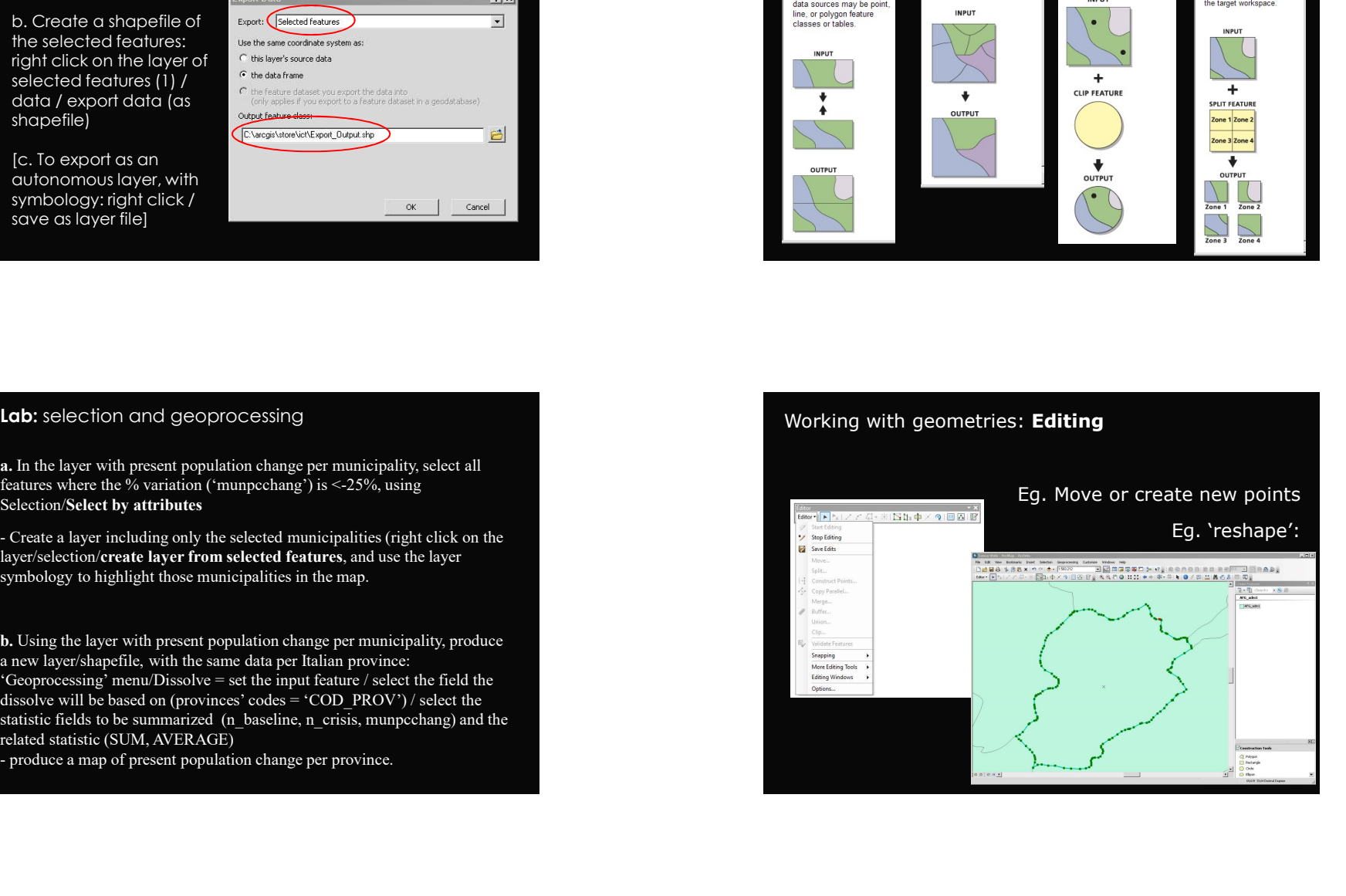

Geodata geometry conversion<br>
(points <-> polygons <-> lines)<br>
TISHNET: t<br>
Calculate the X/Y centroids in the polygon layer's attribute<br>
table. Export the table and add it as a X/Y table Geodata geometry conversion<br>
(points <-> polygons <-> lines)<br>
TISHNET: to<br>
Calculate the X/Y centroids in the points (weighted/marked):<br>
Calculate the X/Y centroids in the polygon layer's attribute<br>
table. Export the tabl

**Seodata geometry conversion**<br>points <-> polygons <-> lines)<br>To convert **polygons into points** (weighted/marked):<br>To convert **polygons into points** (weighted/marked):<br>alculate the X/Y centroids in the polygon layer's attr Geodata geometry conversion<br>
(points <-> polygons <-> lines)<br>
To convert polygons into points (weighted/marked):<br>
To convert polygons into points (weighted/marked):<br>
Calculate the X/Y centroids in the polygon layer's attr

[triangulated irregular network (TIN) that meets the Delaunay criterion]

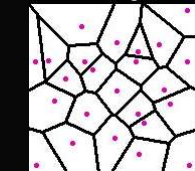

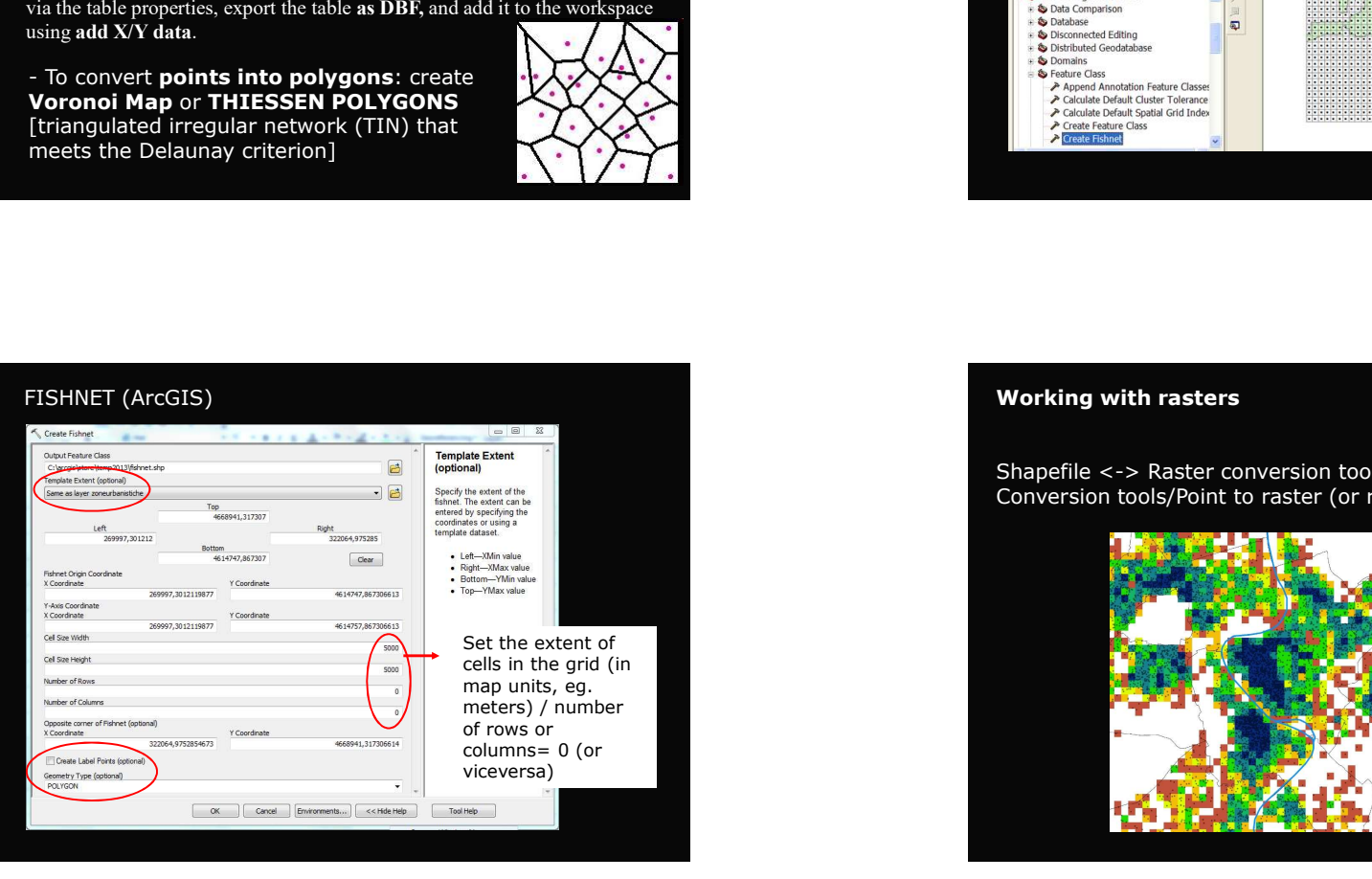

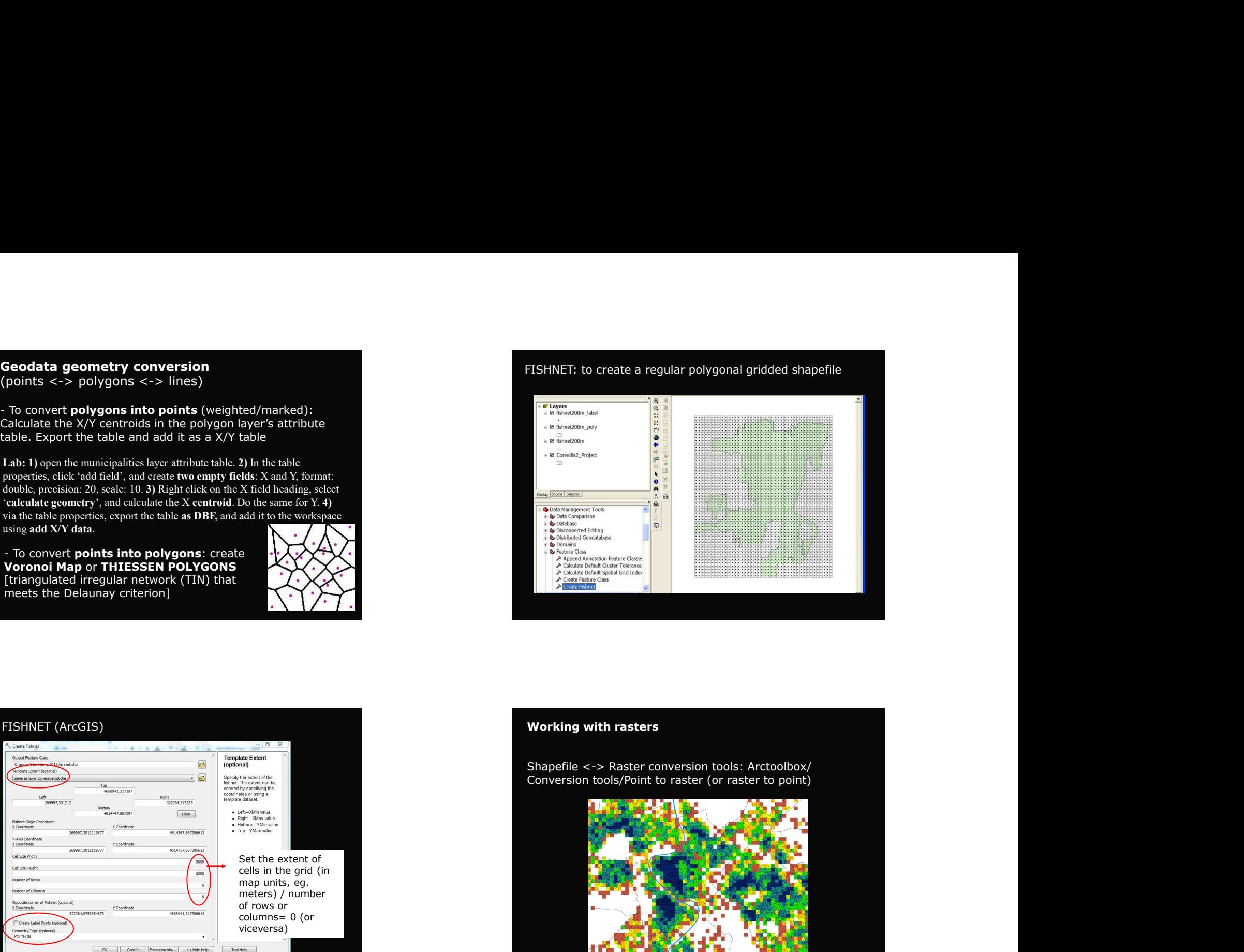

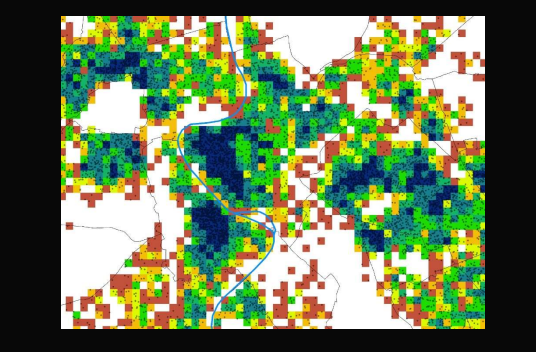

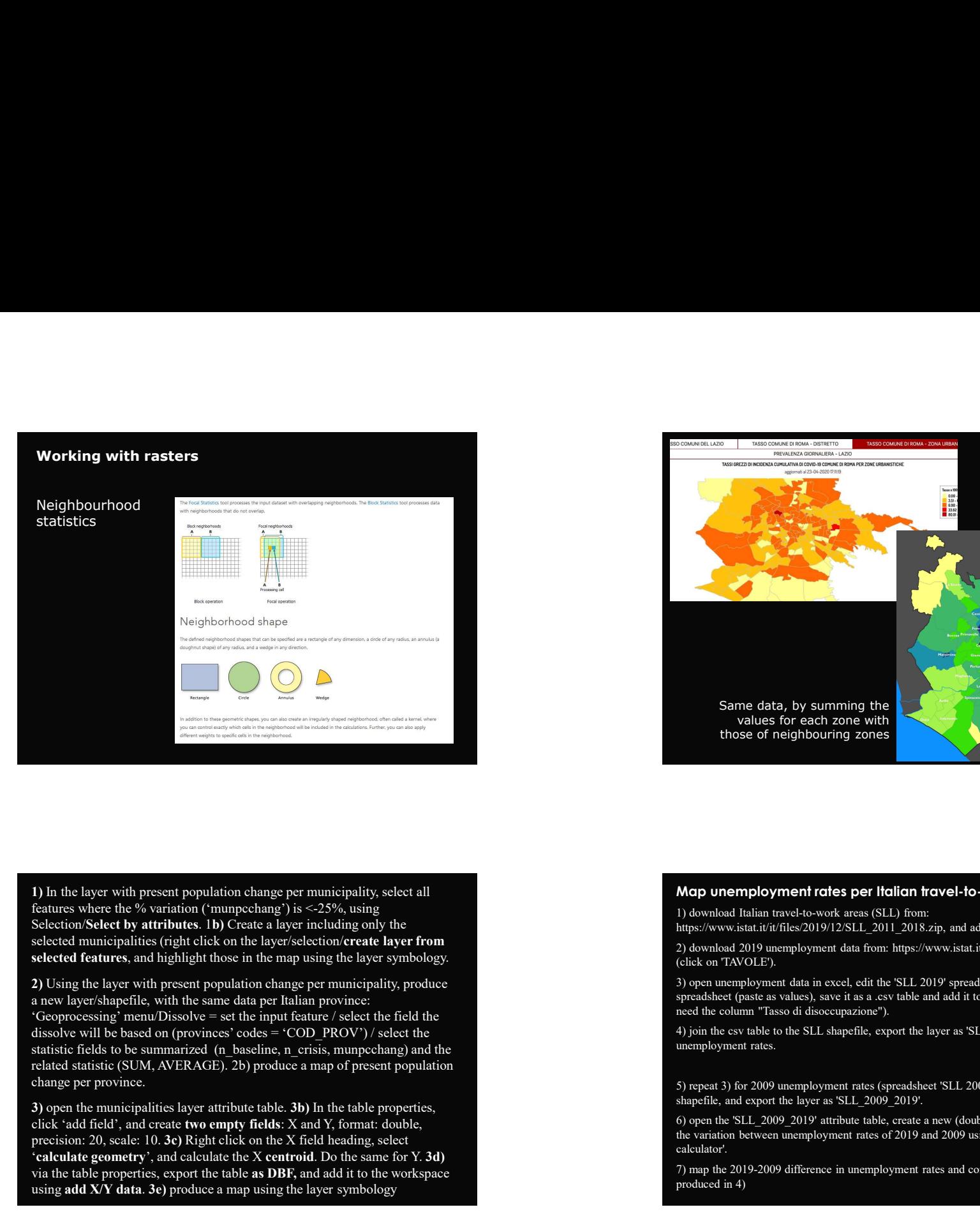

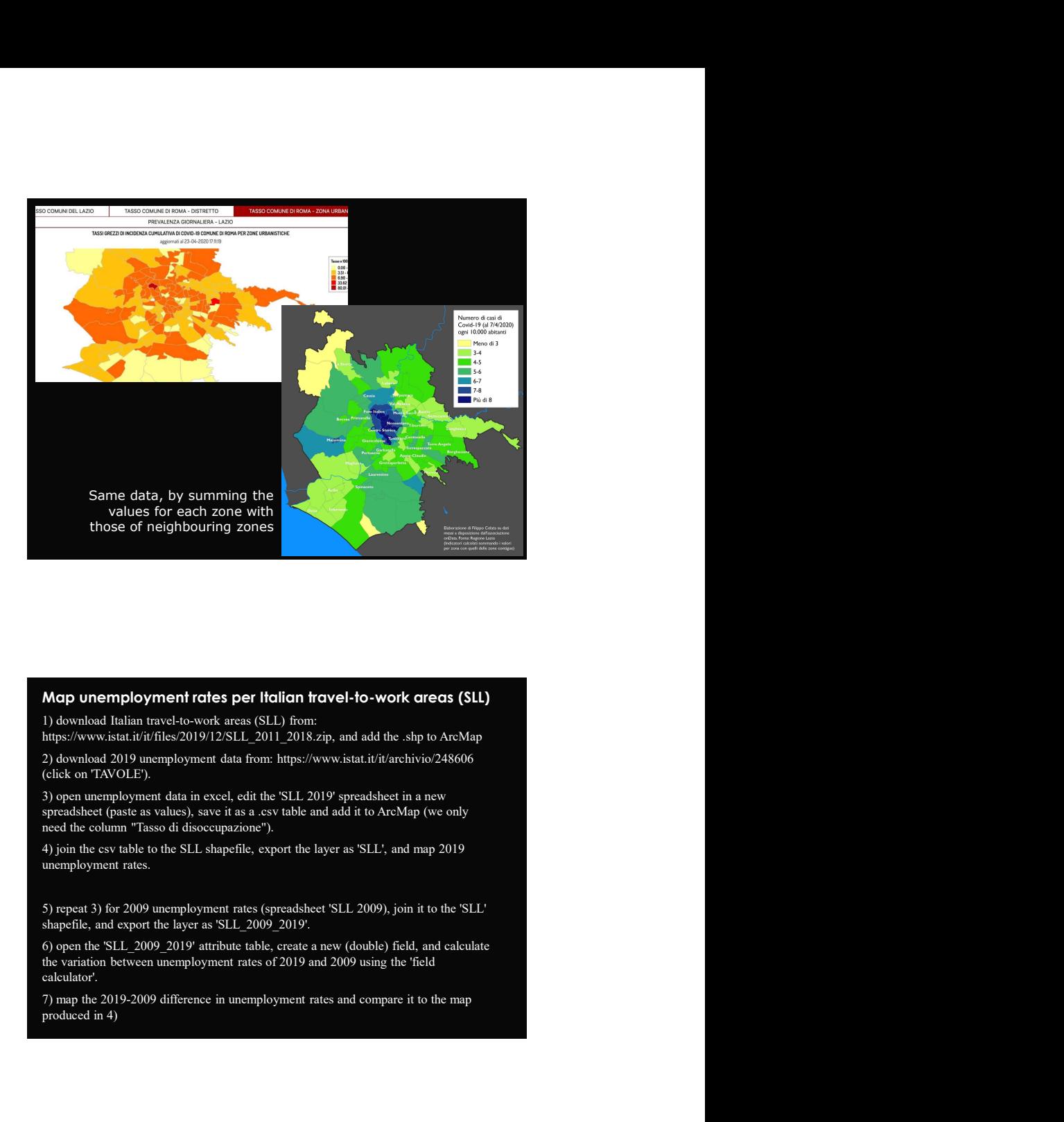

Same data, by<br>
two<br>
cliences of redshift of the straightent of the straightent of the straightent of the straightent<br>
in the straightent of the straightent of the straightent of the straightent of the straightent of the s Some that is a control of the same of the same of the same of the same of the same of the same of the same of the same of the Same of the Same of the Same of the Same of the Same of the Same of the Same of the Same of the From the table properties and the table as DBF, and the table as DBF, and the table as DBF, and the table as DBF, and the table as DBF, and the table as DBF, and the table as DBF, and the table as DBF, and the specifical Using the lower with present population channel particularly select all<br>
Heather discontinues (the produced map using the layer symbology, the control of the symbology of the symbology of the layer symbology of the layer

(click on 'TAVOLE').

calculator'. **Morp unermployment rotes per Italian hrovel-to-work crees (SLL)**<br>1) download Italian travel-to-work areas (SLL) from:<br>the system of the star diviribac 2019 (125.11. 2011 2008  $\pi p$ ), and add the shp to ArcMan<br>production